# **Řízení modelu továrny programovatelným automatem**

Ondřej Maliňák

Bakalářská práce 2022

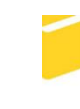

Univerzita Tomáše Bati ve Zlíně Fakulta aplikované informatiky

Univerzita Tomáše Bati ve Zlíně Fakulta aplikované informatiky Ústav automatizace a řídicí techniky

Akademický rok: 2021/2022

# ZADÁNÍ BAKALÁŘSKÉ PRÁCE

(projektu, uměleckého díla, uměleckého výkonu)

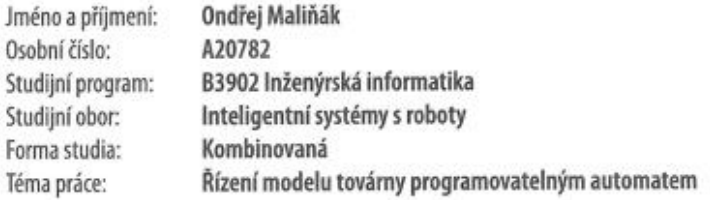

#### Zásady pro vypracování

- 1. Vypracujte literární rešerši na téma Programovatelné automaty se zaměřením i na výukové modely dostupné na trhu, kterých lze využít pro výuku a školení.
- 2. Seznamte se s modelem FACTORY SIMULATION od firmy FischerTechnik a sumarizujte pro každé pracoviště počty a druhy vstupních a výstupních signálů potřebných pro řízení.
- 3. Navrhněte hardwarové zapojení modelu k PLC vybranému vedoucím práce. Sumarizujte všechny potřebné komponenty.
- 4. Hardwarový návrh realizujte prakticky.
- 5. Vytvořte programové vybavení, které bude model FACTORY SIMULATION řídit.

Forma zpracování bakalářské práce: tištěná/elektronická

#### Seznam doporučené literatury:

- 1. ŠMEJKAL, Ladislav a Marie MARTINÁSKOVÁ. PLC a automatizace, 1.díl. 1. Vyd. Praha: BEN-technická literatura, 1999. ISBN 80-860-5658-9.
- 2. ŠMEJKAL, Ladislav. PLC a automatizace, 2.díl. 1. Vyd. Praha: BEN -technická literatura, 2005. ISBN 80-7300-087-3.
- 3. MARTINÁSKOVÁ, Marie a Ladislav ŠMEJKAL. Řízení programovatelnými automaty. Vyd. 2. Praha: Vydavatelství ČVUT, 2004. ISBN 80-010-2925-5.
- 4. 536634 Factory Simulation 24V [online], 2017. Waldachtal: Fischertechnik [cit. 2020-06-08]. Dostupné z: https://www.fischertechnik.de/en/service/elearning/simulating/fabrik-simulation-24v
- 5. Semináře a školení, c2020. Teco Advanced Automation [online]. Kolín: Teco [cit. 2020-07-02]. Dostupné z: https://www.tecomat.cz/
- 6. Měřicí a řídicí technika [online], 2005. Ver. 2.01. Praha: Doc. Ing. Kmínek, CSc. [cit. 2020-07-01]. Dostupné z: http://uprt.vscht.cz/kminekm/mrt/

Vedoucí bakalářské práce:

Ing. Tomáš Sysala, Ph.D. Ústav automatizace a řídicí techniky

Konzultant bakalářské práce:

Ing. Martin Strnad Ústav automatizace a řídicí techniky

Datum zadání bakalářské práce: Termín odevzdání bakalářské práce: 20. května 2022

15. ledna 2022

doc. Mgr. Milan Adámek, Ph.D. děkan

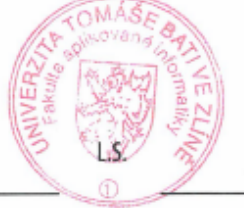

prof. Ing. Vladimír Vašek, CSc. ředitel ústavu

Ve Zlíně dne 15. ledna 2022

### **Prohlašuji, že**

- beru na vědomí, že odevzdáním bakalářské práce souhlasím se zveřejněním své práce podle zákona č. 111/1998 Sb. o vysokých školách a o změně a doplnění dalších zákonů (zákon o vysokých školách), ve znění pozdějších právních předpisů, bez ohledu na výsledek obhajoby;
- beru na vědomí, že bakalářská práce bude uložena v elektronické podobě v univerzitním informačním systému dostupná k prezenčnímu nahlédnutí, že jeden výtisk bakalářské práce bude uložen v příruční knihovně Fakulty aplikované informatiky Univerzity Tomáše Bati ve Zlíně;
- byl/a jsem seznámen/a s tím, že na moji bakalářskou práci se plně vztahuje zákon č. 121/2000 Sb. o právu autorském, o právech souvisejících s právem autorským a o změně některých zákonů (autorský zákon) ve znění pozdějších právních předpisů, zejm. § 35 odst. 3;
- beru na vědomí, že podle § 60 odst. 1 autorského zákona má UTB ve Zlíně právo na uzavření licenční smlouvy o užití školního díla v rozsahu § 12 odst. 4 autorského zákona;
- beru na vědomí, že podle § 60 odst. 2 a 3 autorského zákona mohu užít své dílo bakalářskou práci nebo poskytnout licenci k jejímu využití jen připouští-li tak licenční smlouva uzavřená mezi mnou a Univerzitou Tomáše Bati ve Zlíně s tím, že vyrovnání případného přiměřeného příspěvku na úhradu nákladů, které byly Univerzitou Tomáše Bati ve Zlíně na vytvoření díla vynaloženy (až do jejich skutečné výše) bude rovněž předmětem této licenční smlouvy;
- beru na vědomí, že pokud bylo k vypracování bakalářské práce využito softwaru poskytnutého Univerzitou Tomáše Bati ve Zlíně nebo jinými subjekty pouze ke studijním a výzkumným účelům (tedy pouze k nekomerčnímu využití), nelze výsledky bakalářské práce využít ke komerčním účelům;
- beru na vědomí, že pokud je výstupem bakalářské práce jakýkoliv softwarový produkt, považují se za součást práce rovněž i zdrojové kódy, popř. soubory, ze kterých se projekt skládá. Neodevzdání této součásti může být důvodem k neobhájení práce.

### **Prohlašuji,**

- že jsem na bakalářské práci pracoval samostatně a použitou literaturu jsem citoval. V případě publikace výsledků budu uveden jako spoluautor.
- že odevzdaná verze bakalářské práce a verze elektronická nahraná do IS/STAG jsou totožné.

Ve Zlíně, dne ve obvorcení ve obvorcení ve obvorcení ve obvorcení ve obvorcení ve obvorcení ve obvorcení ve obvorcení ve obvorcení ve obvorcení ve obvorcení ve obvorcení ve obvorcení ve obvorcení ve obvorcení ve obvorcení

## **ABSTRAKT**

Tato práce se zabývá propojením programovatelného automatu s výukovým modelem výrobní linky a programováním chodu výrobní linky. Cílem práce je vytvořit program pro plně automatizovaný model továrny.

Klíčová slova: Programovatelné automaty, Senzory, Akční členy, Automatické řízení.

## **ABSTRACT**

This bachelor thesis focuses on connecting programmable logic controller with factory model and also on its program solution. This thesis aim is to create the program for fully automated factory model.

Keywords: Programmable controllers, Sensors, Activators, Automatic control.

#### **Poděkování**

Chtěl bych poděkovat svému vedoucímu práce Ing. Tomáši Sysalovi Ph. D. za cenné rady, trpělivost a své rodině za podporu.

#### **Prohlášení**

Prohlašuji, že odevzdaná verze bakalářské práce a verze elektronická nahraná do IS/STAG jsou totožné.

## **OBSAH**

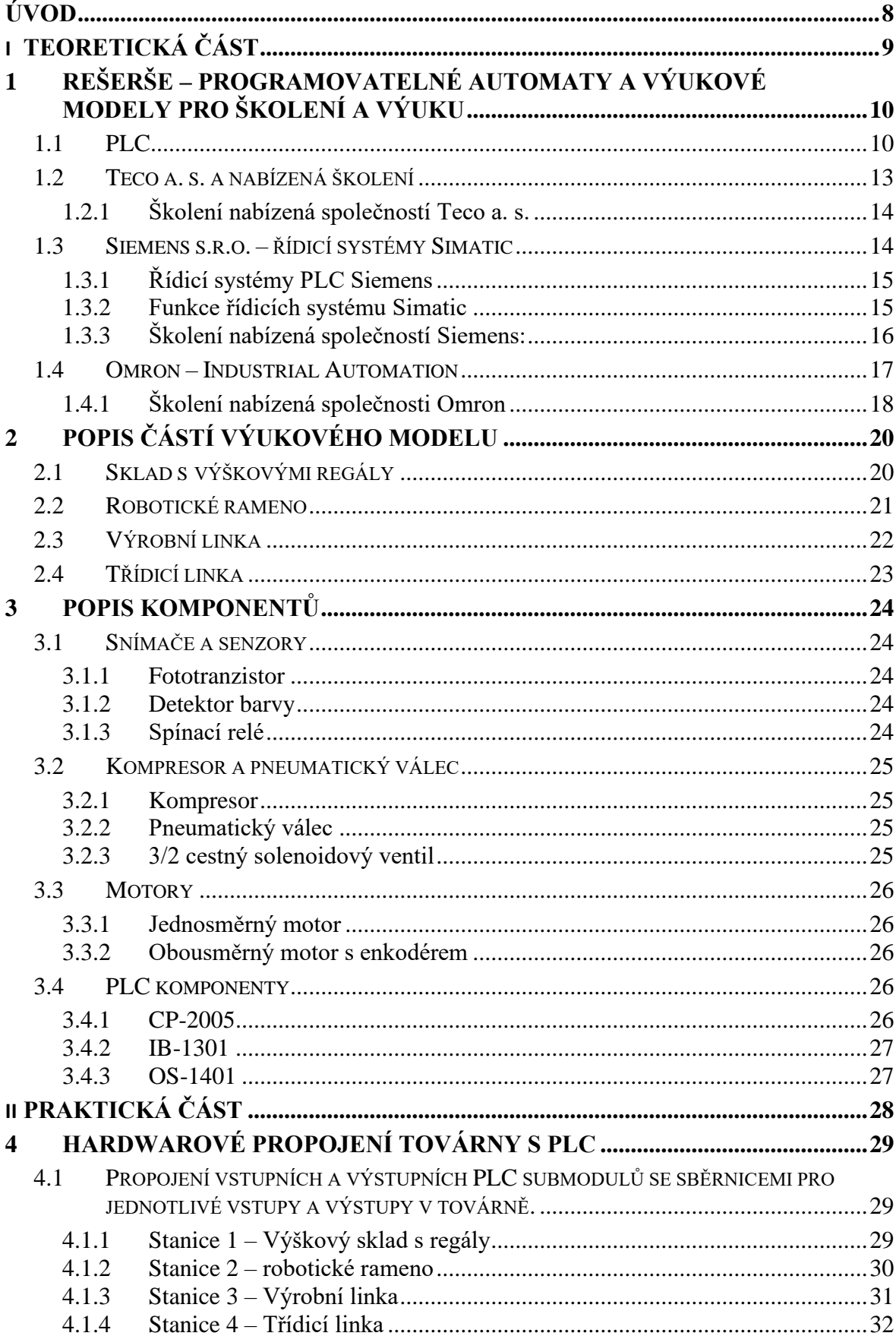

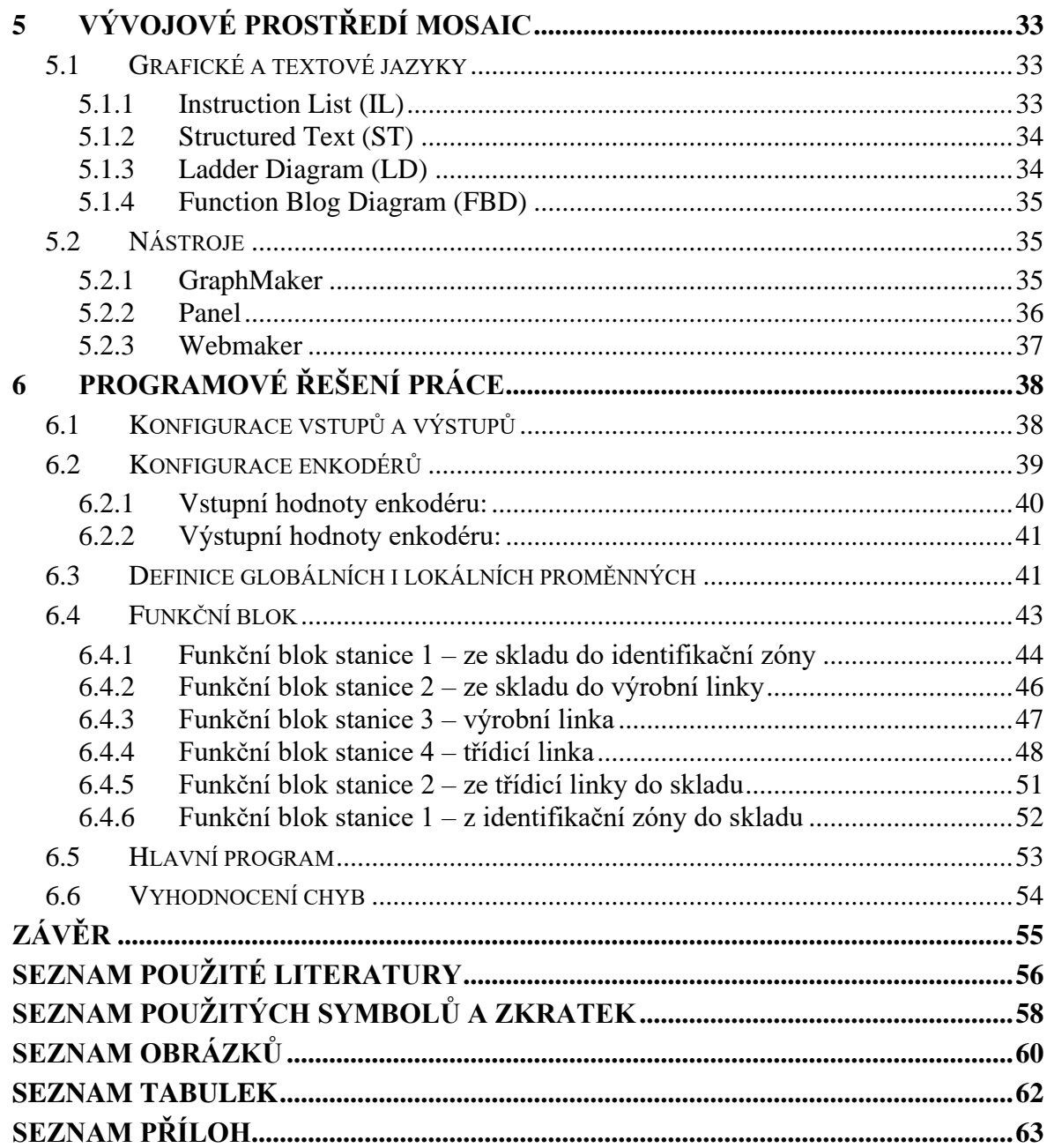

## <span id="page-8-0"></span>**ÚVOD**

S modely se setkáváme již od dětství, kdy si hrajeme s panenkami či autíčky a ani si to neuvědomujeme. Slovo model má více významů, ale v technické praxi je to zmenšenina reálného objektu, která se více či méně blíží (podobá a někdy i chová) objektu, který byl předlohou. Někdy nám stačí podobnost s původním objektem pouze vizuální, např. u modelů letadel, jindy pomocí něj simulujeme chování a zkoušíme různé formy řízení. A právě model je jeho řízení je hlavním tématem této práce. Konkrétním cílem je plně automatické řízení modelu továrny programovatelným automatem Tecomat.

Tecomat Foxtrot 2 je programovatelný logický automat (PLC = Programmable Logic Controller), rozšířený o vstupní a výstupní submoduly, přes které řídí model továrny od firmy Fischertechnik.

Továrna se skládá ze čtyř stanic, jimiž jsou sklad s výškovými regály, robotické rameno, výrobní linka (pec a pila) a třídicí linka. Každá stanice továrny je ovládána pomocí binárních vstupů (např. fototranzistor, spínací relé), analogových vstupů (enkodér, senzor barev) a binárních výstupů (např. jednosměrný a obousměrný motor, kompresor, LED dioda, elektromagnetický ventil).

Program je napsán ve vývojovém prostředí Mosaic. Jednotlivé stanice jsou programovány ve funkčních blocích, v hlavním programu probíhají už jen jednotlivé funkční bloky, které si mezi sebou předávají hodnoty neboli informace o stavu stanic.

# <span id="page-9-0"></span>**I. TEORETICKÁ ČÁST**

## <span id="page-10-0"></span>**1 REŠERŠE – PROGRAMOVATELNÉ AUTOMATY A VÝUKOVÉ MODELY PRO ŠKOLENÍ A VÝUKU**

## <span id="page-10-1"></span>**1.1 PLC**

PLC (ang. Programmable Logic Controller) je uživatelsky programovatelný řídicí systém určený na řízení úloh převážně logického typu.

Řešení úloh:

- logického řízení,
- regulace,
- monitorování řízeného procesu,
- analogová měření.

Skládá se z:

1. Centrální procesorové jednotky (CPU)

Zpracovává informace, tj. podle programu čte z operační paměti hodnoty vstupních a pomocných proměnných, provádí s nimi logické (případně i numerické) operace a výsledky ukládá do operační paměti. [1]

Procesor vykonává posloupnost instrukcí cyklicky, tedy PLC se chová podle zaměnitelného programu.

2. Systémové paměti ROM (paměť pouze pro čtení)

Obsahuje systémové programy pro činnost automatu, které uživatel nemůže upravovat.

3. Uživatelské paměti RAM (operační paměť s možností čtení i zápisu)

Slouží k ukládání řídicího programu a hodnot vstupních, výstupních a pomocných proměnných.

4. Souboru vstupních a výstupních jednotek

Snímá hodnoty vstupních veličin z procesu, konvertuje je do binární formy a ukládá do operační paměti.

5. Souboru komunikačních jednotek COM

Zajišťuje komunikaci automatu s jeho sub-moduly apod.

6. Speciální funkce (SPEC)

Obsahuje modul hodin, časovače, čítače a sekvenční registry. [1]

#### 7. Zdroje

8. Baterie

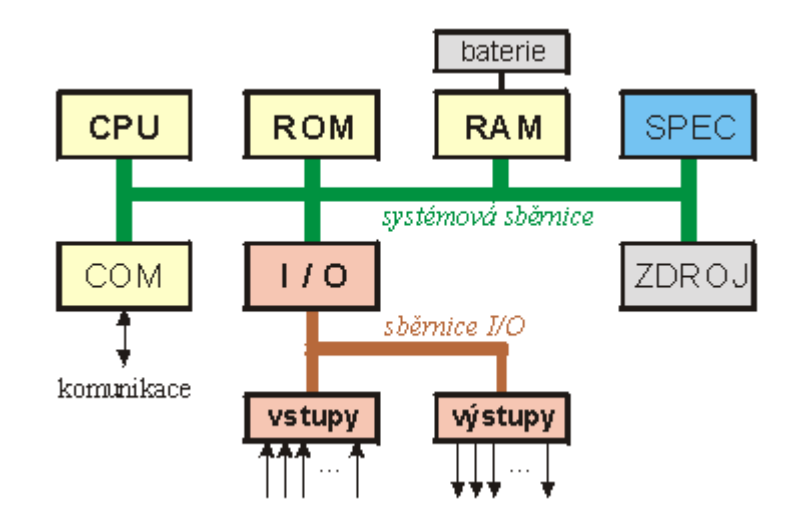

Obrázek 1. Bloky PLC [1]

<span id="page-11-0"></span>Funkční prvky PLC:

1. Čítače

Slouží k počítání vstupních pulsů nebo k vysílání určeného počtu pulsů na výstup. Počet pulsů je možné dopředu nastavit.

Čítače jsou ovládány binárními signály a jejich výstupy jsou rovněž binární signály.

2. Časovače

Řídí doby trvání operací v řízeném procesu a řídicím programu (např. čekání na signál z procesu). Mají nastavitelný čas běhu, jsou spouštěny a zastavovány binárním signálem a po proběhnutí nastaveného času dávají na výstupu též binární signál. [1]

Rozdělení programovatelných automatů podle velikosti:

- Modulární Větší, k základnímu modulu lze připojit moduly až na vzdálenosti stovek metrů (resp. tisíce sub-modulů).
- Kompaktní Menší, k základnímu modulu lze připojit několik přídavných modulů s omezenou kapacitou vstupů a výstupů.
- Mikro PLC Nejmenší, nabízejí pevnou sestavu vstupů a výstupů (např. 6 binárních vstupů a výstupů.

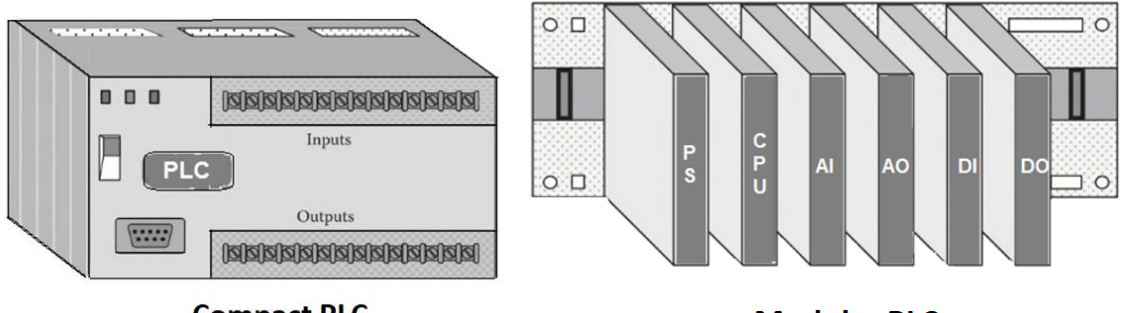

**Compact PLC** 

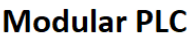

Obrázek 2: (zleva) Kompaktní a modulární PLC [3]

<span id="page-12-0"></span>Typy řízení programovatelného automatu:

- Dopředné řízení PLC ovládá řízený objekt, ale nekontroluje jeho stav.
- Zpětnovazební řízení PLC ovládá řízení a zároveň kontroluje jeho stav realizuje zpětnou vazbu.

Hlavní charakteristiky PLC:

- Odolné vůči poruchám Vhodné do drsných průmyslových podmínek.
- Spolehlivost.
- Diagnostika V PLC probíhá průběžná kontrola systému, díky které jsou programovatelné automaty flexibilní ve vyhledávání chyb a jejich včasném odstranění.
- Schopnost komunikace s:
	- o podřadnými systémy (např. senzory, akční členy, měřicí zařízení),
	- o souřadnými systémy (např. ostatní PLC),
	- o nadřízenými systémy. [2]

Nevýhody PLC:

- Delší odezva je dána dobou průchodu programu a závisí na rychlosti procesoru a na délce programu.
- Časová nespojitost zpracování Mezi koncem starého a začátkem nového cyklu systém nereaguje na změny vstupních hodnot (příčina např. chyb nebo nevyhodnocení hrany signálu).
- Postupnost zpracování Program je vykonávám v pořadí, v jakém je zapsán, nikoliv v pořadí instrukcí sledující tok signálu směrem od vstupu k výstupům. [2]

Princip funkce PLC:

- 1. Algoritmus je zapsán jako posloupnost instrukcí v paměti uživatelského programu.
- 2. CPU čte z paměti uživatelského programu jednotlivé instrukce a provádí operace s daty v zápisníkové paměti a zásobníku.
- 3. Po skočení cyklu centrální jednotka aktualizuje stavy vstupů do zápisníkové paměti. [2]

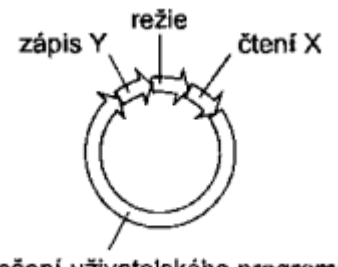

řešení uživatelského programu

Obrázek 3: Cyklus PLC [2]

#### <span id="page-13-1"></span><span id="page-13-0"></span>**1.2 Teco a. s. a nabízená školení**

Společnost Teco a.s. je přední český výrobce průmyslových řídicích systémů kategorie PLC které jsou vyvíjeny, vyráběny a testovány podle mezinárodních standardů řady IEC EN 61131.

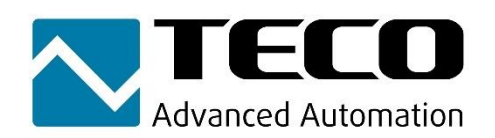

Obrázek 4: Logo společnosti Teco a. s. [4]

Kvalita výrobků a výrobní postupy společnosti Teco a.s. jsou od roku 1996 certifikované podle mezinárodního standardu EN ISO 9001:1994 a od roku 2002 podle EN ISO 9001:2000 a od roku 2008 dle EN ISO 9001:2008.

Orientaci na mezinárodní technické standardy podtrhuje Teco a.s. svým členstvím v organizaci PLCopen, která má za cíl rozvíjet a prosazovat do života normu IEC 61131-3.

Teco a.s. má pro vývoj PLC a dalších automatizačních systémů k dispozici vlastní výrobní a vývojové kapacity a zajišťuje průběžné zvyšování kvalifikace všech svých zaměstnanců, techniků a vývojových inženýrů.

Společnost Teco a.s. založilo nedlouho po svém vzniku v roce 1993 dceřinnou společnost Proteco s.r.o., která zajišťuje engineering a realizaci projektů, jakož i vývojový a aplikační software pro systémy Tecomat.

Teco a.s. tvoří s dceřinnou společností Proteco a s firmou Geovap s.r.o. velmi výkonnou skupinu Teco, která disponuje vynikajícími vývojovými, inženýrskými, aplikačními a servisními kapacitami.

Skupina Teco disponuje odpovídajícím dlouholetým technickým know-how, které jí pomáhá řešit a úspěšně realizovat náročné průmyslové automatizační procesy a regulační úlohy v nejkratší době a v nejvyšší kvalitě. [5]

#### <span id="page-14-0"></span>**1.2.1 Školení nabízená společností Teco a. s.**

1. Výukový kanál Teco Academy na platformě Youtube

Na kanálu lze najít prezentace a výuková videa o řízení technologií s řídicími systémy společnosti Teco a. s. Videa jsou roztříděna do několika kategorií, v nichž jsou nahrány prezentace různých technologií a také webináře věnované programování řídicích systémů v prostředí Mosaic.

2. Dvoudenní školení – úvod do systému Tecomat Foxtrot, CFox, RFox

Úvodní školení do systému Tecomat Foxtrot, CFox a RFox a jeho programování v prostředí Mosaic.

První den – Seznámení se systémem Tecomat Foxtrot, jeho strukturou, zásadami pro projektování a instalaci systému (typická zapojení modulů, doporučení vhodných modulů pro jednotlivé typové úlohy atd.).

Druhý den – Založení projektu v prostředí Mosaic, připojení se k PLC, sestavení konfigurace hardwaru a připravení jednoduchých programů. Dále vytváření vlastní knihovny funkčních bloků, vytváření webové stránky pro Foxtrot či ukládání dat na paměťovou kartu.

3. Pokročilá specializovaná školení

Věnují se detailněji vybraným tématům a oborům a jsou určeny pro pokročilejší uživatele systémů společnosti Teco a. s. nebo ty, kdo se chtějí podrobně seznámit s danou problematikou.

Mezi pravidelná témata pokročilejších školení patří měření a regulace, automatizace budov s použitím distribuovaných periferií přes sběrnici CIB a nástroje pro FVE a EVSE (fotovoltaika a nabíjení elektromobilů).

4. Semináře pro školy

Školení na míru dle požadavků jednotlivých středních a vysokých škol, a to ať už prezenční či online formou. [6]

## <span id="page-14-1"></span>**1.3 Siemens s.r.o. – řídicí systémy Simatic**

Společnost Siemens nabízí široké spektrum řídicích systémů pro nejrůznější automatizační úlohy. Portfolio řídicích systémů SIMATIC zahrnuje základní, pokročilé, distribuované a softwarové řídicí jednotky, které poskytují nespočetné možnosti dalšího rozšíření a integraci nejrůznějších funkcí. Díky projektování v prostředí TIA Portal (Totally Integrated Automation Portal) tak najdete optimální automatizační řešení pro každou aplikaci. [7]

## <span id="page-15-0"></span>**1.3.1 Řídicí systémy PLC Siemens**

- 1. Základní řídicí systém SIMATIC S7-1200 pro automatizační úlohy malého až středně velkého rozsahu.
- 2. Pokročilý řídicí systém SIMATIC S7-1500 pro úlohy středně velkého rozsahu až po komplexní aplikace
- 3. Distribuovaný automat SIMATIC ET 200 pro distribuované systémy.
- 4. Softwarový PLC SIMATIC S7-1500 pro úlohy na platformě PC. [7]

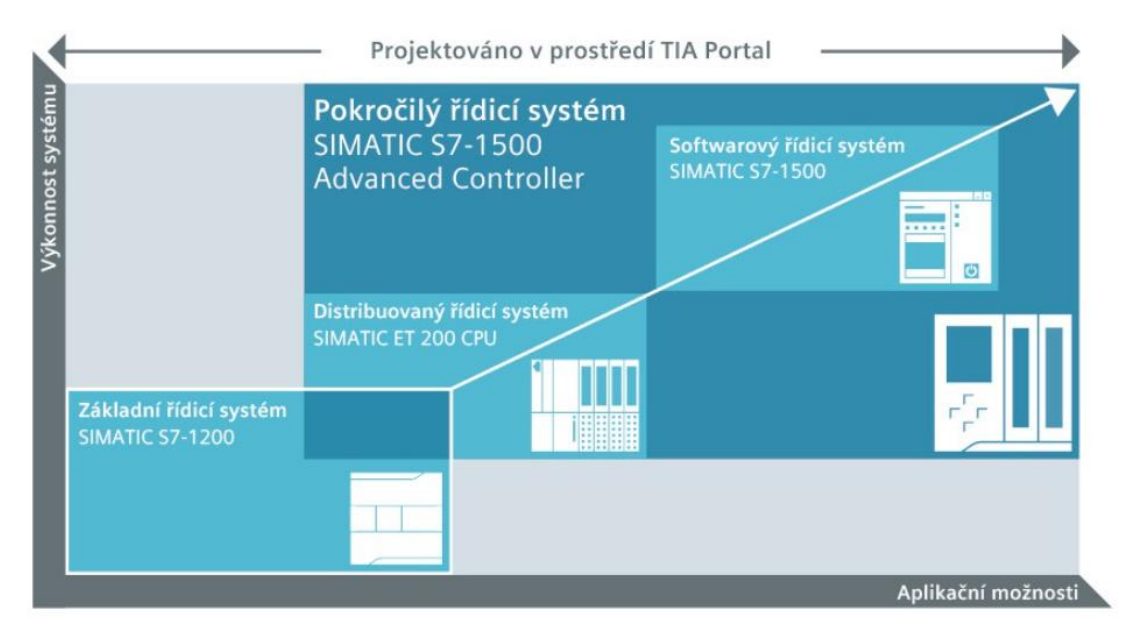

Obrázek 5: Portfolio řídicích systémů Simatic [7]

## <span id="page-15-2"></span><span id="page-15-1"></span>**1.3.2 Funkce řídicích systému Simatic**

1. Účinné projektování

Bezproblémová integrace řídicích systémů SIMATIC do jednotného inženýrského prostředí TIA Portal umožňuje přehledné a konzistentní ukládání dat, nabízí chytrý koncept knihoven a jednotnou provozní filozofii.

2. Inovativní design

Každý řídicí systém si můžete nastavit a zapojit jinak. Portfolio programovatelných automatů SIMATIC zahrnuje modulární, kompaktní a počítačové procesorové jednotky (CPU).

3. Spolehlivá diagnostika

Integrovaná systémová diagnostika s účinnou analýzou chyb a rychlým řešením problémů zkracuje dobu nutnou pro uvedení do provozu a minimalizuje prostoje ve výrobě. Chyby se jednotným způsobem zobrazují na operátorském panelu (HMI), na webovém serveru i na displeji systému SIMATIC S7-1500.

4. Safety integrated

Bezpečnostní řídicí jednotky SIMATIC nabízejí maximální úroveň integrace: jedna jednotka, jeden komunikační systém a jedno projektování pro standardní i zabezpečenou automatizaci.

5. Technology integrated

Ve všech systémech SIMATIC jsou začleněny technologické funkce pro úlohy spojené s počítáním a měřením, pro regulaci se zpětnou vazbou a řízení polohy a pohybu. Technologické CPU se využívají pro sofistikované řízení polohy a pohybu.

6. Security integrated

Duševní vlastnictví a investice, kterou představuje, jsou v bezpečí díky integrované ochraně znalostí. Ta chrání cenné informace proti kopírování a neoprávněné manipulaci. [7]

#### <span id="page-16-0"></span>**1.3.3 Školení nabízená společností Siemens:**

1. TIA na dosah (TIA = Totally Integrated Automation)

Série odborných seminářů připravených odborníky ze Siemens Digital Industries. Nabízí nejnovější informace o moderních technologiích pro průmyslovou automatizaci, komunikaci a digitalizaci.

Semináře jsou doplněny řadou technických workshopů na vybraná témata v sekcích "akademie" a "univerzity". [7]

2. Školící středisko SITRAIN – školení pro automatizaci a pohony

Siemens vybudoval v České republice vlastní školicí středisko pro oblast průmyslové automatizace. Středisko navazuje na dlouholetou tradici školení zajišťovaného dceřinou firmou E&A.

Pro výuku jsou využity stávající prostory na Bradleci u Mladé Boleslavi a nově vybudovaný školicí komplex v Ostravě.

Cílem střediska je zabezpečit co nejvyšší technickou a odbornou úroveň všech školení. Používaný hardware a učební materiály proto odrážejí nejnovější trendy v automatizační technice. [8]

## <span id="page-17-0"></span>**1.4 Omron – Industrial Automation**

Industrial Automation je předním světovým výrobcem technicky vyspělých produktů průmyslové automatizace a dodavatelem expertních řešení. OMRON Industrial Automation se věnuje poskytování nedostižných automatizačních produktů a odborných řešení, přizpůsobených zákazníkům, pro všechny průmyslové obory. [16]

Tři inovace  $(3 - 0, i^{\omega})$  společnosti Omron:

1. "integrované (vývoj řízení)"

Vývoj řízení umožňuje snadné replikace mimořádně rychlého a přesného ovládání pro každého.

Společnost Omron precizně koordinuje svou rozsáhlou sbírku více než 200 000 produktů s jedinečným řídicím softwarem a poskytuje více než 170 druhů řídicích aplikací, které umožňují snadnou replikaci pokročilých řemeslných postupů, jako jsou velmi rychlé řízení strojů a velmi přesné zpracování.

2. "inteligentní (vývoj inteligence prostřednictvím IKT)"

Rozvoj inteligence prostřednictvím ICT – výrobní systém, který se neustále učí a vyvíjí pomocí plného využití dat výrobních závodů.

Řešení společnosti Omron vizualizují výrobní závod prostřednictvím téměř 100 000 řídicích zařízení IoT a plně využívají data z výrobního závodu pomocí jedinečné technologie umělé inteligence. Naším cílem je vytvářet výrobní linky bez prostojů a výrobní zařízení bez závad prostřednictvím opatření, jako jsou vzdálená prediktivní údržba a téměř lidské senzorické kontroly.

3. "interaktivní (spolupráce mezi člověkem a strojem)"

Nová spolupráce mezi člověkem a strojem – velmi flexibilní výrobní prostředky, kde stroje otevírají nové možnosti pro lidské pracovníky.

Řešení Omron umožňují koordinaci mezi stroji a lidmi tím, že propojují lidskou práci s Internetem věcí, kolaborativními roboty a dalšími technologiemi. Cílem Omron je realizovat mimořádně flexibilní výrobní prostředky, kde stroje rozumí lidem a pomáhají jim.[17]

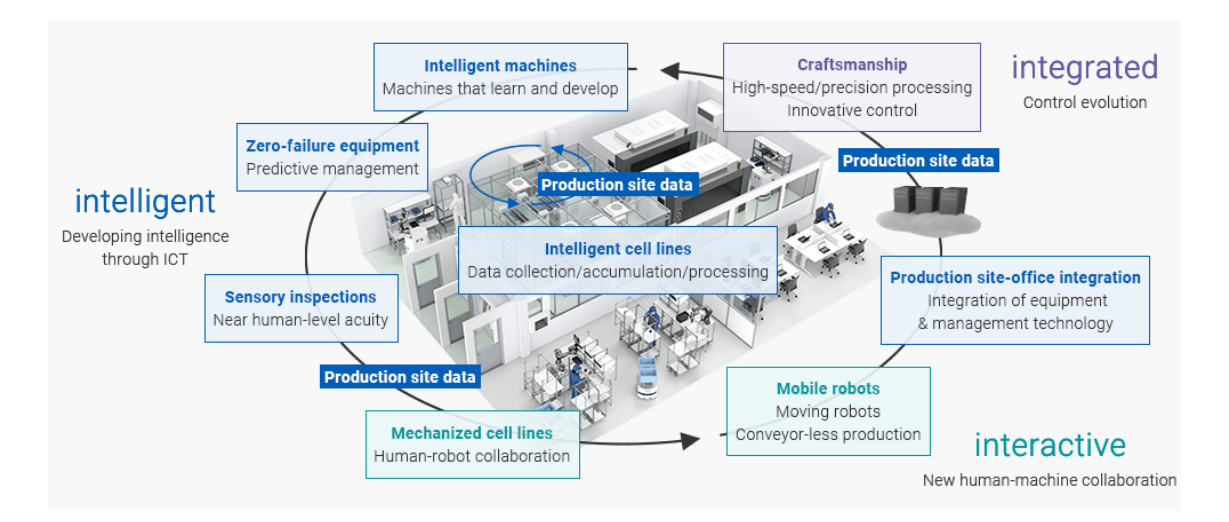

Obrázek 6. Přístup 3 - "i" k inovacím ve výrobě [17]

### <span id="page-18-1"></span><span id="page-18-0"></span>**1.4.1 Školení nabízená společnosti Omron**

- 1. Školení na pracovišti
	- Pokročilé služby terénní aplikace a školení na pracovišti.
	- Interních pokyny ve školicích zařízeních Omron.
	- Školení na vašem vlastním pracovišti standardní obsah kurzu, nebo dodat předem připravené kurzy na míru tak, aby splňovaly náročnější požadavky zákazníků.
	- Tréninkový program lze přizpůsobit vašim potřebám.
	- Řešení v oblasti průmyslové automatizace: snímání, zabezpečení, kamerové systémy, robotika nebo řídicí komponenty.
	- Veškerý potřebný školicí hardware a technologie jsou dopraveny na pracoviště a poskytují stejnou kvalitu školení.
	- Obsah kurzu a účast je výhradně pro vaše zaměstnance.[18]
- 2. Vzdálené školení
- Nevyžaduje žádný hardware, postačí jen spolehlivé připojení k internetu a notebook nebo počítač.
- Všechny kurzy mohou být nabízeny v tradiční osobní podobě v prostředí učebny, některé jsou k dispozici i ve vzdálené formě.
- Pro účastníka nejsou k účasti na vzdáleném školicím kurzu nutné žádné dodatečné náklady ani licence.
- Virtuální praktické školení.[19]
- 3. E-learning
	- Základní a pokročilé kurzy.
	- K dispozici jsou kurzy pro začátečníky, které se zaměřují na základní principy fungování našich technologií.
	- Kurzy, které objasňují používání (provoz a nastavení) jednotlivých produktů.
- Každý kurz obsahuje na konci jednotlivých kapitol kontrolní otázky. Na konci kurzu je také k dispozici následné hodnocení.
- Školicí platforma OMRON eLearning pokrývá celou řadu produktů OMRON: automatizační systémy, řídicí komponenty, řízení pohybu a pohony, napájecí zdroje, relé, spínače, bezpečnostní komponenty, senzory, kamerové systémy, energeticky úsporné a měřicí komponenty.[20]

## <span id="page-20-0"></span>**2 POPIS ČÁSTÍ VÝUKOVÉHO MODELU**

Výukový model továrny od firmy Fischertechnik byl zakoupen složený, ale bez jakékoliv řídicí jednotky. Skládá ze 4 částí:

- 1. Sklad s výškovými regály
- 2. Robotické rameno
- 3. Výrobní linka
- 4. Třídící linka

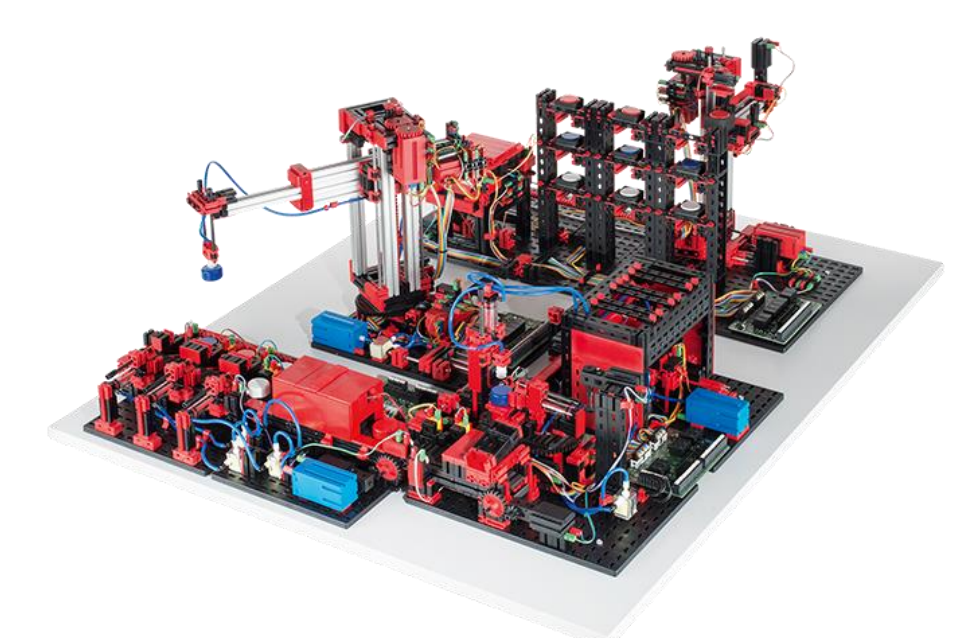

Obrázek 7.Výukový model od firmy Fischertechnik

## <span id="page-20-2"></span><span id="page-20-1"></span>**2.1 Sklad s výškovými regály**

Vstupy a výstupy:

- Binární vstupy:
	- o 4x relé I1, I4…I6
	- o 2x světelné čidlo I2, I3
	- o 1x snímač dráhy (2 vstupy) A1, A2
- Čítačové vstupy:
	- o 2x enkodér (4 vstupy) B1…B4
- Binární výstupy:
	- o 4x obousměrné motory (8 výstupů) Q1…Q8

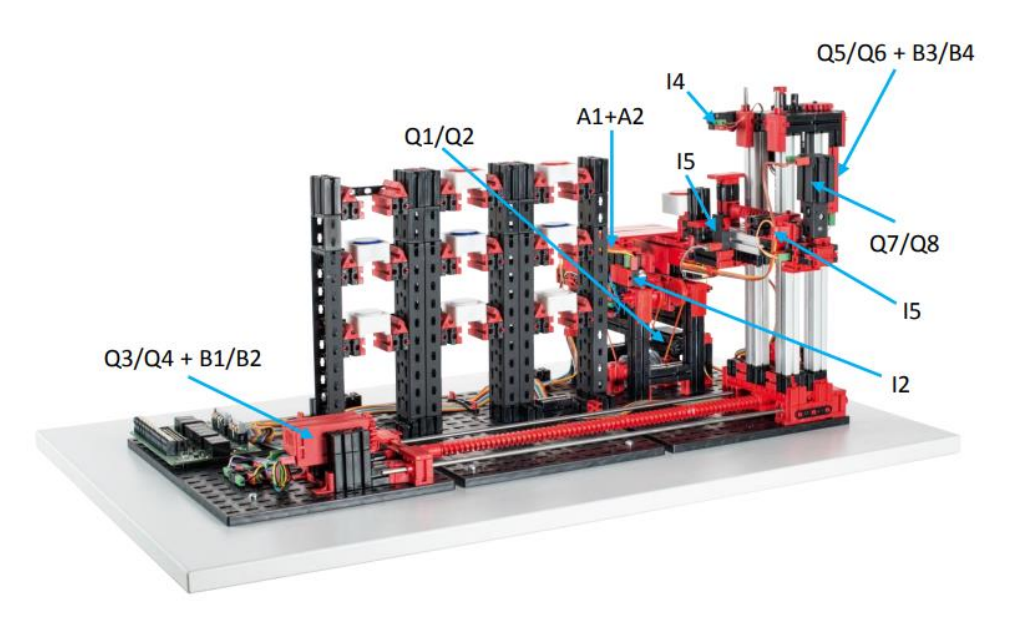

Obrázek 8: Sklad s výškovými regály [9]

<span id="page-21-1"></span>Sklad s výškovými regály je rozdělen na 3 stanoviště:

- 1. Regály na palety s výrobky
	- Ve skladu je 9 výrobků ve 3 barvách červené, modré a bílé.
	- Na nejvyšší řadě jsou uloženy bílé, v prostřední řadě červené a na spodní řadě modré výrobky.
- 2. Podavač
	- Úkol podavače je vyjmout paletu s výrobkem z regálu, přesunout ji do identifikační zóny a také vrátit výrobek zpět do regálu.
	- Celý podavač se posouvá horizontálně podél regálů a obsahuje vertikálně translační kloub pro najetí do správné řady a translační kloub pro najetí pod paletu s produktem.
	- Pro tento pohyb je potřeba posuvu tam/zpět či nahoru/dolů, proto jsou použity jako výstupy 3 obousměrné motory, z kterých dva mají na vstupu enkodér určující dráhu a směr pohybu.
- 3. Identifikační zóna
	- Podavač přesune produkt do identifikační zóny, která předá informaci robotickému rameni, že je výrobek k dispozici.

## <span id="page-21-0"></span>**2.2 Robotické rameno**

Účel robotického ramena je přemístit výrobek z identifikační zóny skladu do pece, anebo v případě vrácení výrobku přemístit výrobek z třídicí linky do skladu.

Robotické rameno je cylindrického typu, tudíž jeho první kloub je rotační, druhý kloub je translační vertikální a třetí kloub je translační horizontální. Pohyb kloubů je ovládán obousměrnými motory, kde každý motor má na vstupu enkodér.

Koncový efektor robotického ramena je tvořen ze sacího váčku. Pro zdvihnutí výrobku je potřeba, aby se sací váček úzce dotýkal výrobku. Kompresor poté vtáhne vzduch do vstupní komory, v sacím váčku vznikne vakuum a výrobek se přisaje k sacímu váčku. Pro položení výrobku na cílové místo je potřeba přivést zpět vzduch do sacího váčku a výrobek se uvolní.

Vstupy a výstupy:

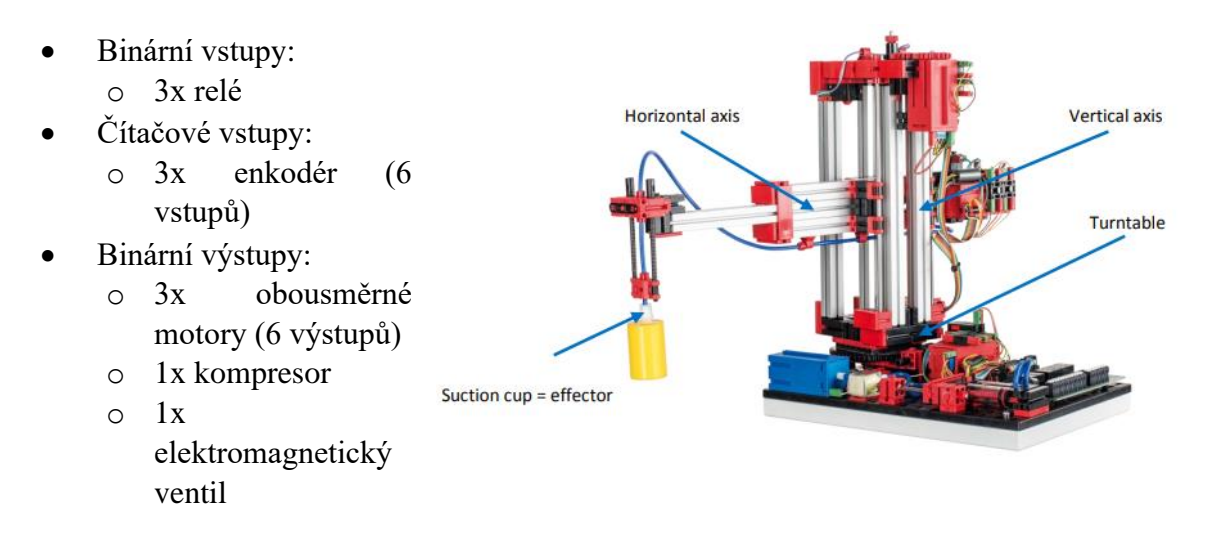

Obrázek 9: Manipulátor a popis jeho kloubů [9]

## <span id="page-22-0"></span>**2.3 Výrobní linka**

Poté, co robotické rameno podá výrobek na podavač u dveří k peci, otevřou se dveře k peci a probíhá proces ohřívání. Mezitím k peci přijede robot se sacím váčkem, který má funkci přisátí produktu, stejně jako robotické rameno ze stanice č. 2.

Jakmile je dokončen proces ohřívání, robot se sacím váčkem sebere produkt a podá ho na otočný stůl. Na otočném stole probíhá proces řezání. Je-li proces řezání ukončen, otočný stůl přemístí výrobek k dopravníku a pneumaticky ovládaný píst přesune produkt na dopravník.

Vstupy a výstupy:

- Binární vstupy:
	- o 7x relé
	- o 2x světelné čidlo
- Binární výstupy:
	- o 3x obousměrné motory (6 výstupů)
	- o 2x jednosměrný motor
	- o 1x kompresor
	- o 1x LED dioda
	- o 4x elektromagnetický ventil

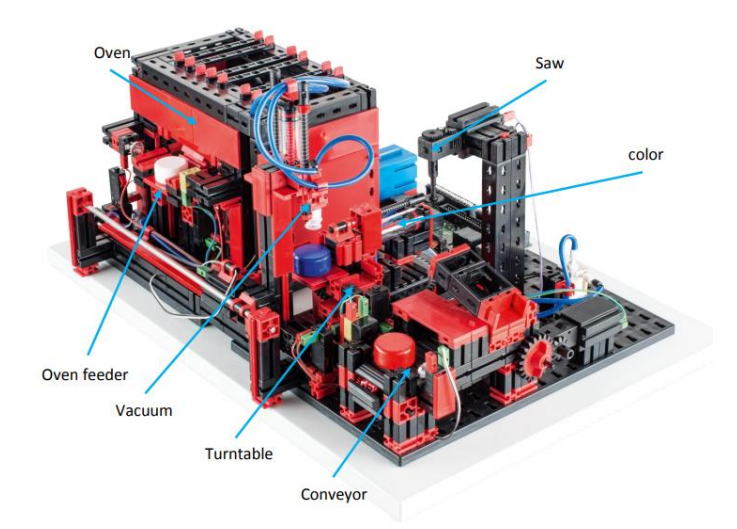

Obrázek 10: Výrobní linka [9]

## <span id="page-23-0"></span>**2.4 Třídicí linka**

Z výrobní linky dojede výrobek na dopravníku do posledního stanoviště, třídicí linky. Zde detektor barvy rozpozná barvu výrobku, a podle toho se výrobky seřadí.

Pneumaticky ovládaný píst přesune výrobek do skladovacího prostoru, z kterého si ho odebere robotické rameno.

Vstupy a výstupy:

- Binární vstupy:
	- o 1x relé
	- o 5x světelné čidlo
- Čítačové vstupy:
	- o 1x detektor barvy
- Binární výstupy:
	- o 1x jednosměrný motor
	- o 1x kompresor
	- o 3x elektromagnetický ventil

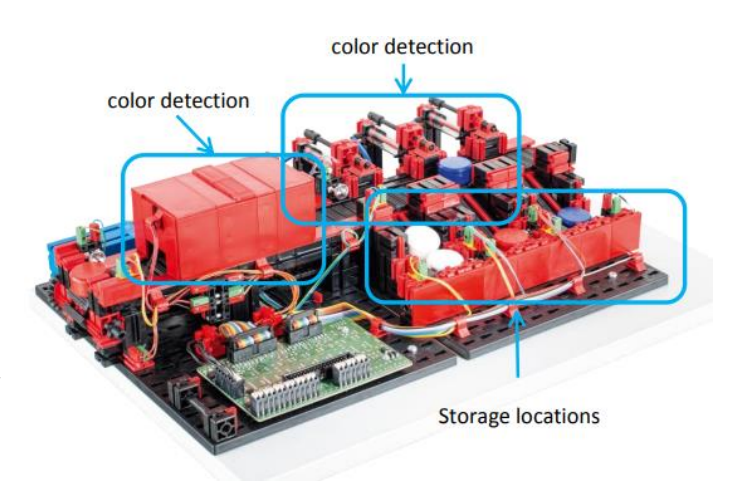

Obrázek 11: Třídící linka [9]

## <span id="page-24-0"></span>**3 POPIS KOMPONENTŮ**

### <span id="page-24-1"></span>**3.1 Snímače a senzory**

#### <span id="page-24-2"></span>**3.1.1 Fototranzistor**

Fototranzistor je snímač, kterým protéká elektřina pouze od určité úrovně světla. V tomto projektu je použitý jako binární vstup na mnoha částech. Jeho úkol je rozpoznat, kde konkrétně produkt je.

Naproti každému fototranzistoru je čočka, která odráží světlo zpět do snímače, aby fototranzistor měl neustálý světelný příjem. Jakmile je

produkt umístěn mezi fototranzistorem a čočkou,

světelný příjem se přeruší a fototranzistorem přestane proudit elektřina.

### <span id="page-24-3"></span>**3.1.2 Detektor barvy**

Detektor barvy vysílá červené světlo, které detekuje barvu produktů na základě odražené intenzity povrchu produktu. Intenzita je měřena fototran-

zistorem a je závislá na okolním světle a vzdále-

nosti senzoru od produktu.

Tento detektor je umístěn ve Stanici 4 – Třídicí lince.

### <span id="page-24-4"></span>**3.1.3 Spínací relé**

<span id="page-24-5"></span>Při stlačení relé se spojí kontakt 1 a kontakt 3 (viz obr. 9) a pošle do PLC log. 1. Naopak při uvolnění se spojí kontakt 1 a kontakt 2 a pošle do PLC log. 0.

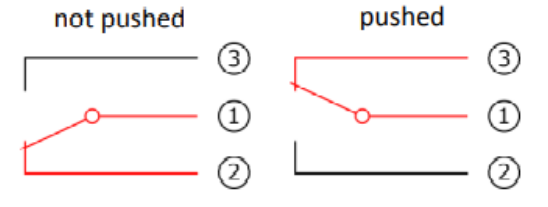

Obrázek 14: Spínací relé [9]

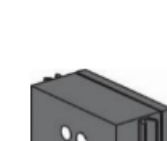

Obrázek 13: Detektor barev [9]

Obrázek 12: Fototranzitor [9]

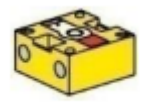

#### <span id="page-25-0"></span>**3.2 Kompresor a pneumatický válec**

#### <span id="page-25-1"></span>**3.2.1 Kompresor**

Kompresor se skládá z pístu, z membrány, která se rozděluje na dvě komory, a ze sacího a výstupního ventilu. Pohybuje-li se píst dozadu, přitahuje k sobě membránu a sacím ventilem se nasává vzduch. Pohybuje-li se píst zpět, odtahuje od sebe membránu a vzduch se vytlačí ven výstupním ventilem.

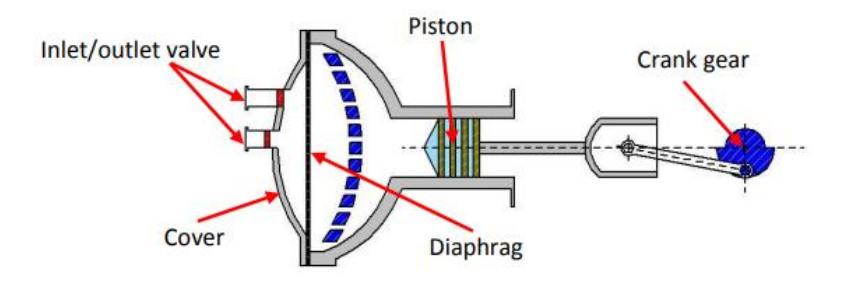

Obrázek 15: Kompresor a jeho popis [9]

#### <span id="page-25-4"></span><span id="page-25-2"></span>**3.2.2 Pneumatický válec**

Pneumatický válec má dvě komory, do kterých proudí tlak. Tlak v komorách vyvolá sílu, díky které dojde k pohybu pístu uvnitř pneumatického válce.

V případě tohoto projektu se pneumatické válce používají k přisání produktu na úchopnou hlavici manipulátoru.

#### <span id="page-25-3"></span>**3.2.3 3/2 cestný solenoidový ventil**

Tento ventil slouží k regulaci průtoku vzduchu do pneumatických válců. Má 3 připojovací body a 2 kontrolní stavy.

Pokud ventilem začne proudit napětí, pohybující jádro uvnitř ventilu se pohne a umožní, aby vzduch protékal do pneumatického válce. Přestane-li proudit ventilem napětí, jádro se vrátí zpět a vzduch proudí z pneumatického válce do výstupního otvoru ve ventilu.

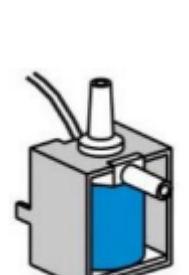

Obrázek 17: 3/2 cestný solenoidový ventil [9]

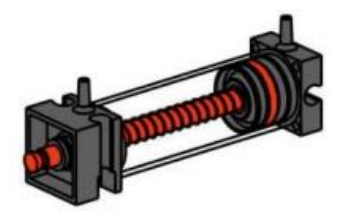

Obrázek 16: Pneumatický válec [9]

## <span id="page-26-0"></span>**3.3 Motory**

#### <span id="page-26-1"></span>**3.3.1 Jednosměrný motor**

Jednosměrný motor s permanentním magnetem je v tomto projektu využit k pohánění dopravníků. Maximální točivý moment tohoto motoru je 5 mNM a na volnoběhu může dosáhnout maximálně 10 700 otáček za minutu.

Je možné k motoru připojit redukční převodovku s poměrem 64,8:1.

#### <span id="page-26-2"></span>**3.3.2 Obousměrný motor s enkodérem**

Obousměrný motor má schopnost točit se na obě strany. Abychom zjistili, jakým směrem se motor otáčí, nebo na jaké pozici zrovna je, je potřeba k motoru připojit enkodér.

Enkodér používá 2 signály, jejichž pořadí sepnutí při běhu motoru určuje směr motoru. Inkrementujeme-li každý signál (resp.

každou otáčku), můžeme zjistil přesnou polohu úchopné hlavice.

Obrázek 19: Motor s enkodérem [9]

### <span id="page-26-3"></span>**3.4 PLC komponenty**

#### <span id="page-26-4"></span>**3.4.1 CP-2005**

<span id="page-26-5"></span>CP-2005 je základní modul Tecomat Foxtrot 2. Je tvořen centrální jednotkou a kombinací 12 binárních i analogových vstupů a výstupů.

Obrázek 20. CP-2005 [10]

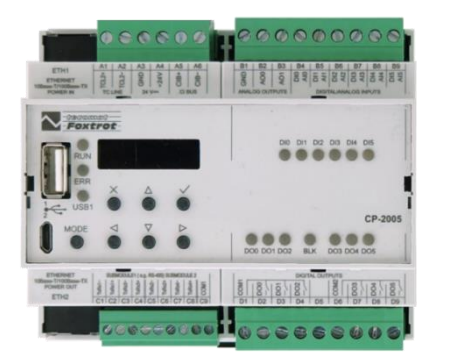

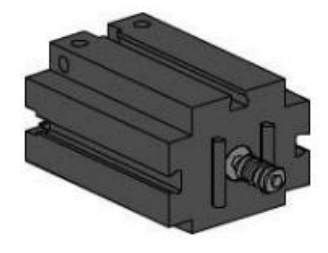

Obrázek 18: Jednosměrný motor [9]

#### <span id="page-27-0"></span>**3.4.2 IB-1301**

Rozšiřovací modul určený pro snímání až 12 binárních signálů 24 VDC se společnou svorkou (dle zapojení minus nebo plus).

První 4 vstupy (DI0…DI3) umožňují realizovat připojení inkrementálního snímače polohy, aplikace rychlých čítačů, měření periody a fázového posunu. Ostatní vstupy (DI4…DI11) jsou standardní binární vstupy. [10]

### <span id="page-27-1"></span>**3.4.3 OS-1401**

Rozšiřující modul pro připojení k až 12 výstupům.

První čtyři výstupy (DO0…DO3) umožňují spínat max. 24 VDC, 2 A na výstup. Ostatní výstupy (DO4…DO11) umožňují spínat max. 24 VDC, 0.5 A na výstup.

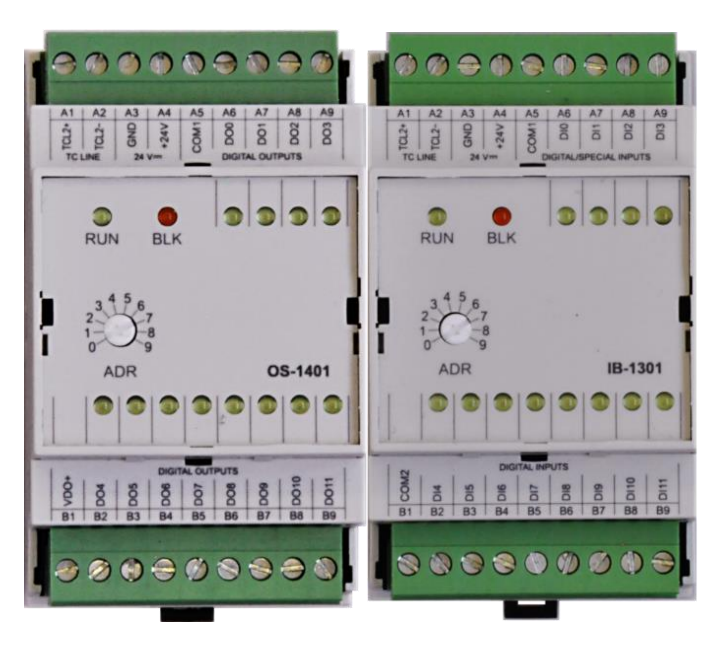

Obrázek 21: (zleva) IB-1301, OS-1401 [10]

# <span id="page-28-0"></span>**II. PRAKTICKÁ ČÁST**

## <span id="page-29-0"></span>**4 HARDWAROVÉ PROPOJENÍ TOVÁRNY S PLC**

## <span id="page-29-1"></span>**4.1 Propojení vstupních a výstupních PLC submodulů se sběrnicemi pro jednotlivé vstupy a výstupy v továrně.**

### <span id="page-29-2"></span>**4.1.1 Stanice 1 – Výškový sklad s regály**

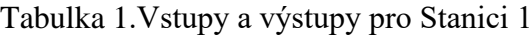

<span id="page-29-3"></span>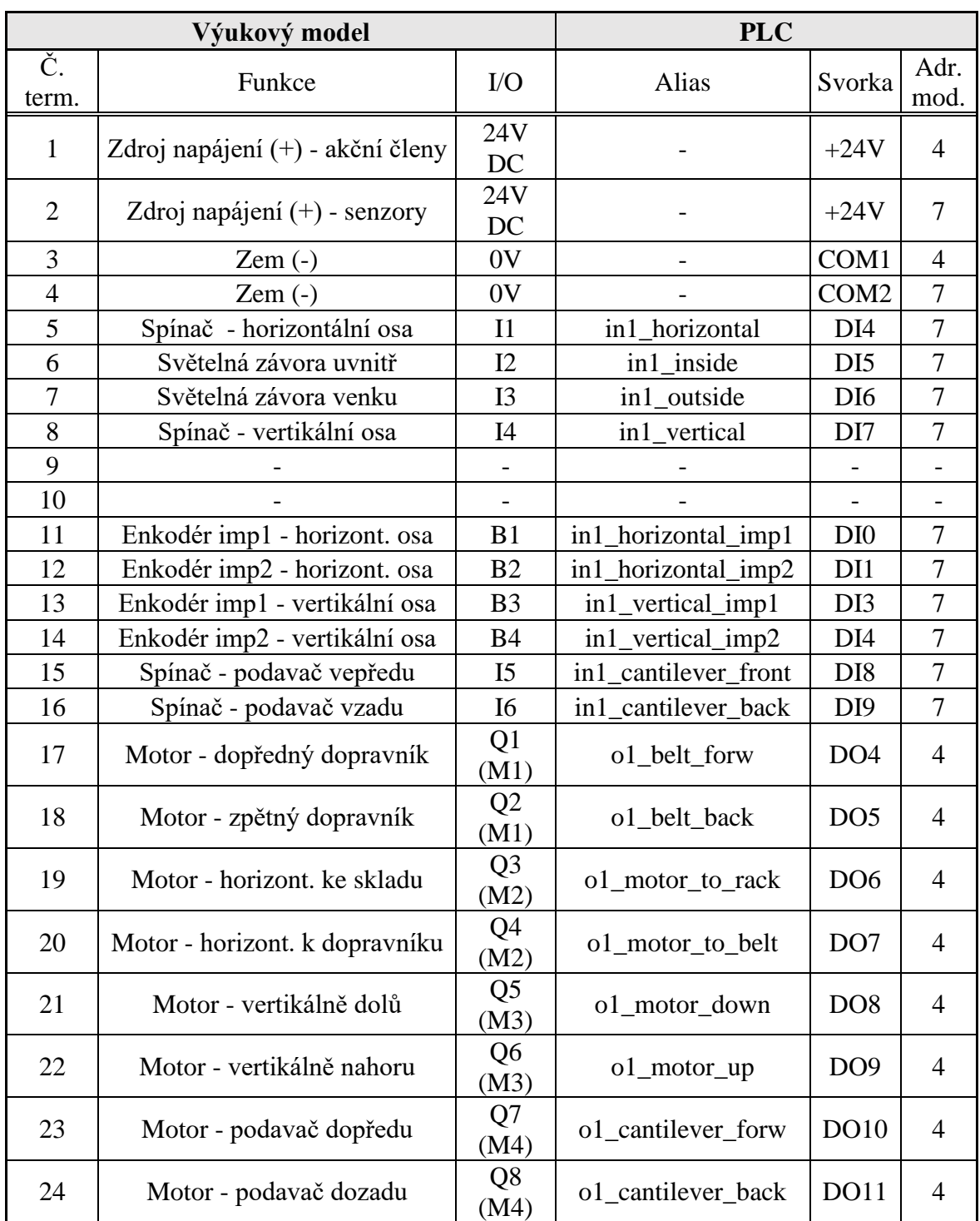

#### <span id="page-30-0"></span>**4.1.2 Stanice 2 – robotické rameno**

<span id="page-30-1"></span>

|                | Výukový model                    |                        | <b>PLC</b>          |                  |                |
|----------------|----------------------------------|------------------------|---------------------|------------------|----------------|
| Č.<br>term.    | Funkce                           | $IO$                   | Alias               | Svorka           | Adr.<br>mod.   |
| $\mathbf{1}$   | Zdroj napájení (+) - akční členy | 24V<br>DC              |                     | $+24V$           | 3              |
| $\overline{2}$ | Zdroj napájení (+) - senzory     | 24V<br>DC              |                     | $+24V$           | 5              |
| 3              | $Zem(-)$                         | 0V                     |                     | COM1             | 3              |
| $\overline{4}$ | Zem $(-)$                        | 0V                     |                     | COM <sub>2</sub> | 5              |
| 5              | Spínač - vertikální osa          | I <sub>1</sub>         | in2_vertical        | DI <sub>4</sub>  | 5              |
| 6              | Spínač - horizontální osa        | I2                     | in2 horizontal      | DI <sub>5</sub>  | 5              |
| $\overline{7}$ | Spínač - rotační osa             | I3                     | in2_rotate          | DI <sub>6</sub>  | $\mathfrak s$  |
| 8              |                                  |                        |                     |                  |                |
| 9              | Enkodér imp1 - vertikální osa    | B1                     | in2_vertical_imp1   | DI <sub>0</sub>  | 6              |
| 10             | Enkodér imp2 - vertikální osa    | B <sub>2</sub>         | in2_vertical_imp2   | DI1              | 6              |
| 11             | Enkodér impl - horizont. osa     | B <sub>3</sub>         | in2_horizontal_imp1 | DI0              | 5              |
| 12             | Enkodér imp2 - horizont. osa     | <b>B4</b>              | in2_horizontal_imp2 | DI1              | 5              |
| 13             | Enkodér imp1 - rotační osa       | B <sub>5</sub>         | in2_rotate_imp1     | DI3              | $\mathfrak{S}$ |
| 14             | Enkodér imp2 - rotační osa       | <b>B6</b>              | in2_rotate_imp2     | DI <sub>4</sub>  | 5              |
| 17             | Motor - vertikálně nahoru        | Q1<br>(M1)             | o2_motor_up         | DO <sub>0</sub>  | 3              |
| 18             | Motor - vertikálně dolů          | Q2<br>(M1)             | o2_motor_down       | DO <sub>1</sub>  | 3              |
| 19             | Motor - horizontálně dozadu      | Q <sub>3</sub><br>(M2) | o2_motor_back       | DO2              | 3              |
| 20             | Motor - horizontálně dopředu     | Q4<br>(M2)             | o2_motor_forw       | DO <sub>3</sub>  | 3              |
| 21             | Motor - rotace ve směru hod.     | Q <sub>5</sub><br>(M3) | o2_rotate_clock     | DO <sub>0</sub>  | $\overline{4}$ |
| 22             | Motor - rotace proti směru hod.  | Q <sub>6</sub><br>(M3) | o2_rotate_aclock    | DO1              | $\overline{4}$ |
| 23             | Kompresor                        | Q7                     | o2_compressor       | DO <sub>2</sub>  | $\overline{4}$ |
| 24             | Vakuum                           | Q8                     | o2_vacuum           | DO <sub>3</sub>  | $\overline{4}$ |

Tabulka 2: Vstupy a výstupy pro Stanici 2

## <span id="page-31-0"></span>**4.1.3 Stanice 3 – Výrobní linka**

<span id="page-31-1"></span>

|                | Výukový model                                   |                        | <b>PLC</b>         |                  |                  |
|----------------|-------------------------------------------------|------------------------|--------------------|------------------|------------------|
| Č.<br>term.    | Funkce                                          | $\rm LO$               | Alias              | Svorka           | Adr.<br>mod.     |
| $\mathbf{1}$   | Zdroj napájení (+) - akční členy                | 24V<br>DC              |                    | $+24V$           | $\theta$         |
| $\overline{2}$ | Zdroj napájení $(+)$ - senzory                  | 24V<br>DC              |                    | $+24V$           | $\overline{2}$   |
| 3              | Zem $(-)$                                       | 0V                     |                    | COM <sub>1</sub> | $\theta$         |
| $\overline{4}$ | Zem $(-)$                                       | 0 <sup>V</sup>         |                    | COM <sub>2</sub> | $\overline{2}$   |
| 5              | Spínač - otoč. stůl (poz. robot)                | I1                     | in3_trntbl_to_vac  | DI <sub>0</sub>  | $\boldsymbol{0}$ |
| 6              | Spínač - otoč. stůl (poz. dopr.)                | I2                     | in3_trntbl_to_belt | DI1              | $\boldsymbol{0}$ |
| 7              | Světelná závora - konec doprav.                 | I3                     | in3_end_velt       | DI <sub>2</sub>  | $\overline{0}$   |
| 8              | Spínač - otoč. stůl (poz. pila)                 | I <sub>4</sub>         | in3_trntbl_to_saw  | DI3              | $\theta$         |
| 9              | Spínač - robot (poz. otoč. stůl)                | I <sub>5</sub>         | in3_vac_to_trntbl  | DI <sub>7</sub>  | $\boldsymbol{0}$ |
| 10             | Spínač - podavač v peci                         | I <sub>6</sub>         | in3_feeder_inside  | DI <sub>8</sub>  | $\theta$         |
| 11             | Spínač - podavač ven z pece                     | I7                     | in3 feeder outside | D <sub>I9</sub>  | $\boldsymbol{0}$ |
| 12             | Spínač - robot (poz. pec)                       | <b>I8</b>              | in3_vac_to_oven    | DI10             | $\overline{0}$   |
| 13             | Světelná závora - pec                           | <b>I9</b>              | in3_oven_ready     | <b>DI11</b>      | $\theta$         |
| 17             | Motor - otočný stůl proti směru<br>hod. ručiček | Q <sub>1</sub><br>(M1) | o3_trntbl_clock    | DO <sub>0</sub>  | $\overline{2}$   |
| 18             | Motor - otočný stůl ve směru<br>hod. ručiček    | Q <sub>2</sub><br>(M1) | o3_trntbl_aclock   | DO <sub>1</sub>  | $\overline{2}$   |
| 19             | Motor - dopředný dopravník                      | Q <sub>3</sub><br>(M2) | $o3$ _conv         | DO <sub>2</sub>  | $\overline{2}$   |
| 20             | Motor - pila                                    | Q4<br>(M3)             | $03$ _saw          | DO <sub>3</sub>  | $\overline{2}$   |
| 21             | Motor - podavač do pece                         | Q <sub>5</sub><br>(M4) | o3_feeder_retract  | DO <sub>4</sub>  | $\overline{2}$   |
| 22             | Motor - podavač ven z pece                      | Q <sub>6</sub><br>(M4) | o3_feeder_extend   | DO <sub>5</sub>  | $\overline{2}$   |
| 23             | Motor - robot k peci                            | Q7<br>(M5)             | o3_vac_to_oven     | DO <sub>6</sub>  | $\overline{2}$   |
| 24             | Motor - robot k otoč. stolu                     | Q <sub>8</sub><br>(M5) | o3_vac_to_trntbl   | DO <sub>7</sub>  | $\overline{2}$   |
| 25             | Světlo v peci                                   | Q <sub>9</sub>         | $o3$ _oven         | DO <sub>8</sub>  | 2                |
| 26             | Kompresor                                       | Q10                    | o3_compressor      | DO <sub>9</sub>  | $\overline{2}$   |
| 27             | Vakuum                                          | Q11                    | o3 vacuum          | DO10             | $\overline{2}$   |
| 28             | Ventil dolů                                     | Q12                    | o3_lowering        | DO11             | $\overline{2}$   |
| 29             | Otevřít dvěře k peci                            | Q13                    | o3_oven_door       | DO <sub>4</sub>  | 3                |
| 30             | Píst na otočném stole                           | Q14                    | o3_valve_feeder    | DO <sub>5</sub>  | 3                |

Tabulka 3. Vstupy a výstupy pro Stanici 3

### <span id="page-32-0"></span>**4.1.4 Stanice 4 – Třídicí linka**

<span id="page-32-1"></span>

|                | Výukový model                    |                | <b>PLC</b>        |                  |                                       |
|----------------|----------------------------------|----------------|-------------------|------------------|---------------------------------------|
| Č.<br>term.    | Funkce                           | $\rm LO$       | Alias             | Svorka           | Adr.<br>mod.                          |
| $\mathbf{1}$   | Zdroj napájení (+) - akční členy | 24V<br>DC      |                   | $+24V$           | $\mathbf{1}$                          |
| $\overline{2}$ | Zdroj napájení $(+)$ - senzory   | 24V<br>DC      |                   | $+24V$           | 3                                     |
| 3              | $Zem(-)$                         | 0V             |                   | COM1             | $\mathbf{1}$                          |
| $\overline{4}$ | Zem $(-)$                        | 0 <sup>V</sup> |                   | COM <sub>2</sub> | 3                                     |
| 5              | Spínač - čítač pulzů             | I <sub>1</sub> | in4_pulse_count   | DI <sub>0</sub>  | $\mathbf{1}$                          |
| 6              | Světelná závora - začátek dopr.  | I2             | in4_inlet         | DI7              | $\mathbf{1}$                          |
| 7              | Světelná závora - za sen. barev  | I3             | in4_behind_sensor | D <sub>I8</sub>  | $\mathbf{1}$                          |
| 8              |                                  |                |                   |                  |                                       |
| 9              | Senzor barev<br>I4               |                | in4_color_sensor  | AI0              | $hl.$ $mo-$<br>dul<br>$(CP-$<br>2005) |
| 10             | Svět. závora - bílý výrobek      | I <sub>5</sub> | in4_white         | DI <sub>9</sub>  | 1                                     |
| 11             | Svět. závora - červený výrobek   | I <sub>6</sub> | in4_red           | <b>DI10</b>      | $\mathbf{1}$                          |
| 12             | Svět. závora - modrý výrobek     | I7             | in4_blue          | <b>DI11</b>      | $\mathbf{1}$                          |
| 17             | Motor - pásový dopravník         | Q1             | o4_conv_belt      | DO <sub>7</sub>  | 3                                     |
| 18             | Kompresor                        | Q2             | o4_compressor     | DO <sub>8</sub>  | 3                                     |
| 19             |                                  | $\overline{a}$ |                   |                  |                                       |
| 20             | Píst - bílý výrobek              | Q3             | o4_white_eject    | DO <sub>9</sub>  | 3                                     |
| 21             | Píst - červený výrobek           | Q4             | o4_red_eject      | <b>DO10</b>      | 3                                     |
| 22             | Píst - modrý výrobek             | Q6             | o4_blue_eject     | <b>DO11</b>      | 3                                     |

Tabulka 4. Vstupy a výstupy pro Stanici 4

## <span id="page-33-0"></span>**5 VÝVOJOVÉ PROSTŘEDÍ MOSAIC**

Komplexní vývojový nástroj pro programování aplikací systémů Tecomat. Mosaic umožňuje tvorbu a odladění programů, rozsáhlé projekty zahrnující velké množství řídicích systémů či vzdálených I/O modulů. Mosaic využívá řadu moderních technologií. Architektura prostředí i jeho jednotlivé nástroje ctí normu IEC61131-3. [11]

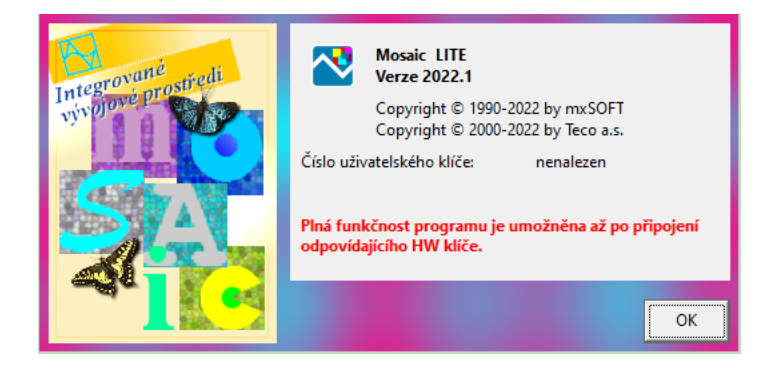

Obrázek 22. Integrované vývojové prostředí Mosaic

## <span id="page-33-3"></span><span id="page-33-1"></span>**5.1 Grafické a textové jazyky**

Mosaic nabízí programování ve 4 jazycích:

- Textové Instruction List (IL), Structured Text (ST)
- Grafické Ladder Diagram (LD), Function Block Diagram (FBD)

#### <span id="page-33-2"></span>**5.1.1 Instruction List (IL)**

Jazyk seznamu instrukcí (Instruction List) je nízkoúrovňový jazyk typu assembler. Tento jazyk patří mezi řádkově orientované jazyky.

Program se skládá ze sekvence instrukcí, kde každá instrukce obsahuje alespoň jeden operátor. [12]

```
VAR GLOBAL
                          \begin{array}{rl} : & \text{BOOL}; \\ & : & \text{BOOL}; \end{array}AT %X1.2
    AT %Y2.0
END VAR
PROGRAM Example_IL
   VAR
      tmp1, tmp2 : BOOL;END_VAR
               LD \&X1.2 // load bit from PLC input<br>AND tmp1 (* AND temporary variable *)<br>ST \frac{1}{2} \&Y2.0 (* store to PLC output *)<br>(* empty instruction *)<br>(* label *)
Step1: LD
              ST(* empty in:<br>
(* label *)<br>
+mn?
Step2:
              T.DN
                             tmp2END PROGRAM
```
Obrázek 23: Příklad zápisu kódu v jazyce IL [12]

#### <span id="page-34-2"></span><span id="page-34-0"></span>**5.1.2 Structured Text (ST)**

Programovací jazyk na bázi jazyku C apod. Obsahuje známé příkazy jako např. IF, FOR, WHILE. Algoritmus zapsaný v jazyce ST lze rozdělit na jednotlivé příkazy (statements). Příkazy se používají pro výpočet a přiřazení hodnot, řízení toku vykonávání programu a pro volání resp. ukončení POU. Část příkazu, která vypočítává hodnotu, je nazývána výraz. Výrazy produkují hodnoty nezbytné pro provádění příkazů. [12]

V jazyce Structured Text je napsaný kód tohoto projektu.

```
PROGRAM PRIKLAD
  VAR
                                     // lokální proměnné
          \therefore INT := 2;
   A\therefore INT := 4;
    B\therefore INT := 5;
    \mathbf{C}: INT := 8;\mathbf{D}X, Y : INT;<br>
Z : REAL
            : REALEND VAR
                                  1/x = -34X := A + B - C * ABS(D);Y := (A + B - C) * ABS(D);11 Y = 8Z := INT TO REAL (Y);END PROGRAM
```
Obrázek 24: Příklad zapsání kódu v jazyce ST [12]

#### <span id="page-34-3"></span><span id="page-34-1"></span>**5.1.3 Ladder Diagram (LD)**

Jazyk kontaktních schémat (Ladder Diagram) pochází z elektromechanických reléových obvodů je založen na grafické reprezentaci reléové logiky. Tento jazyk je primárně určen pro zpracování booleovských signálů. [12]

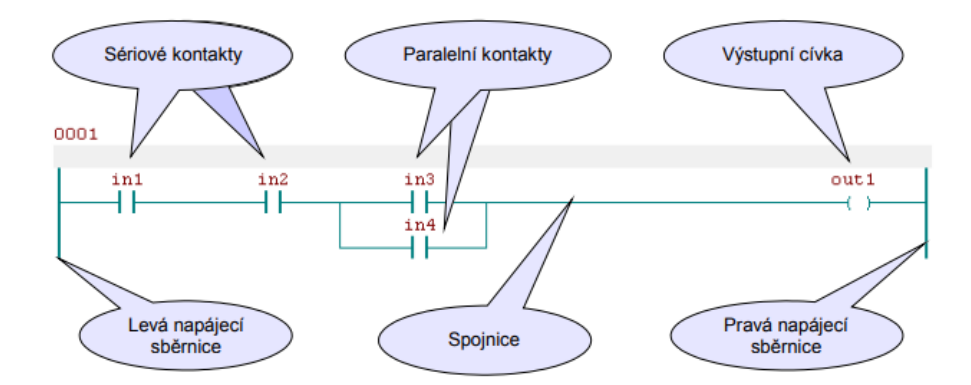

Obrázek 25: Příklad zakreslení schématu v jazyce LD [12]

#### <span id="page-35-3"></span><span id="page-35-0"></span>**5.1.4 Function Blog Diagram (FBD)**

Jazyk funkčního blokového schématu je založen na propojování funkčních bloků a funkcí. V jazyce FBD jsou funkce a funkční bloky reprezentovány obdélníkem a spojnice mezi grafickými prvky přenášet hodnoty libovolného typu. [12]

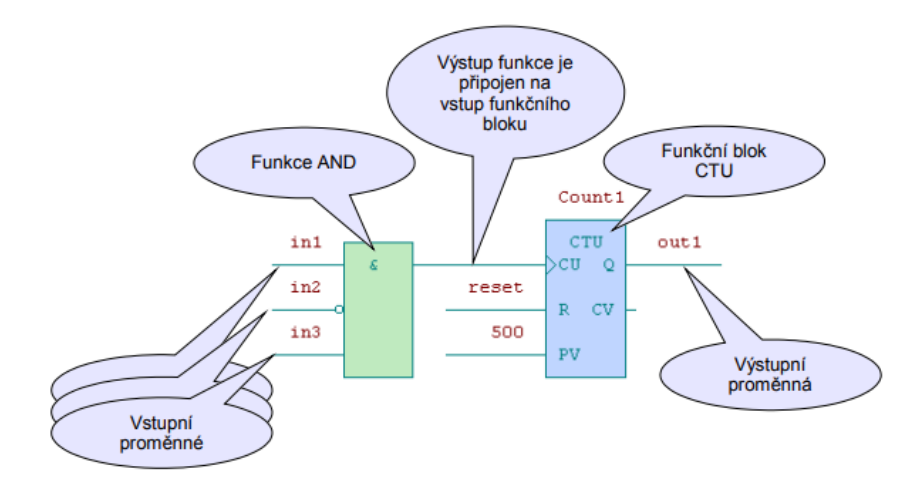

Obrázek 26: Příklad zakreslení schématu v jazyce FBD [12]

## <span id="page-35-4"></span><span id="page-35-1"></span>**5.2 Nástroje**

#### <span id="page-35-2"></span>**5.2.1 GraphMaker**

Slouží ke grafickému zobrazení až 16ti průběhů libovolných proměnných v PLC (dvoustavových i spojitých) ve formě časového grafu.

Má dva režimy:

• Paměťový osciloskop se zobrazením právě probíhajících událostí se vzorkováním, které je dáno minimálně rychlostí komunikace mezi PC a PLC a maximálně 3600.0 sec.

• Logický a signálový analyzátor se zobrazením událostí, které nastali v minulosti v před a po výskytu podmínky, kterou si uživatel sám definuje. [13]

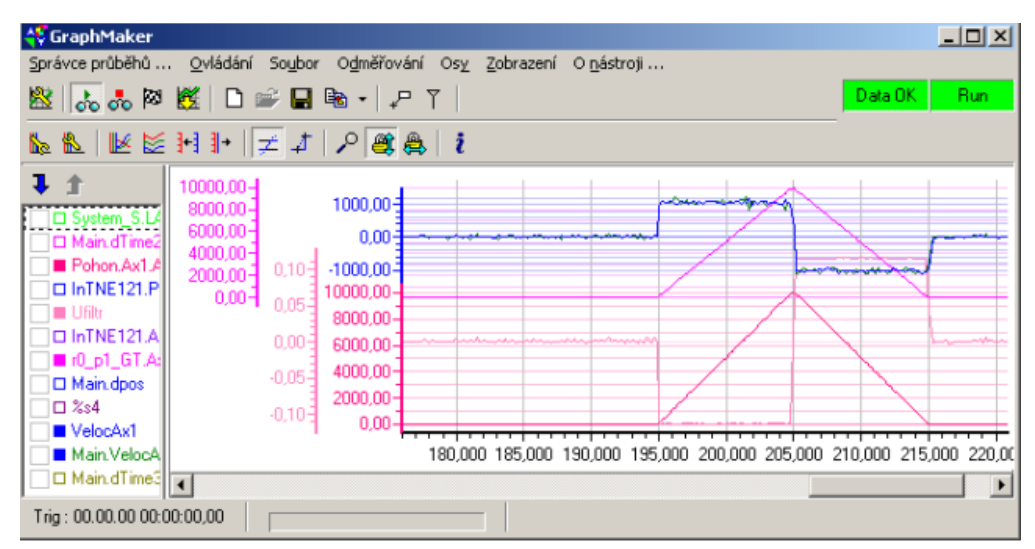

Obrázek 27: Graphmaker [13]

#### <span id="page-36-1"></span><span id="page-36-0"></span>**5.2.2 Panel**

Určen pro semigrafické zobrazování a nastavování proměnných v programu. Pracuje jako jednoduchá vizualizace a je vhodný pro odlaďování algoritmu v simulaci. Nástroj je v prostředí přítomen z důvodu kompatibility se staršími systémy. [13]

| -\$ў GT-7752_Ax1.pam  |                   |                 |          |               | $\Box$ ol $\times$ |
|-----------------------|-------------------|-----------------|----------|---------------|--------------------|
| æ.<br>Vzor            | 123               | 車<br>E          | 3 J H    | EU HE         |                    |
|                       | <b>Estop</b>      | Kp +1.000000    |          | Inkr+1.000000 |                    |
| SetConst              | <b>ERRAX</b><br>Ø |                 |          | Umax+400000.0 |                    |
| MC Power              | MC Reset          |                 |          | Amax+2000.000 |                    |
|                       |                   | \$45662000      | Drift    | $-60$         |                    |
|                       | Pozice+3682.000   |                 | DeadP    | Ø             |                    |
| MC StPos              | Ueloc -1082130432 |                 | DeadN    | A             |                    |
|                       |                   |                 |          | Pos+5000000.  |                    |
| GT JOG Pos            | Home              | $+20.000000000$ |          | .0000         |                    |
| <b>Neq</b>            |                   |                 |          | LimP+5000000. |                    |
| MC <sub>a</sub> Relat |                   | $C11+10000.00$  |          | LimN-5000000. |                    |
|                       |                   | Uel+1000.000    |          |               |                    |
| MC Stop               |                   | Acc+100.0000    |          |               |                    |
|                       |                   | $Dcc+100.0000$  |          |               |                    |
| DebDrift              | $Jerk + 0.000000$ |                 |          |               |                    |
| Sinfo                 |                   |                 |          |               |                    |
| 200pt1+3641.500       |                   | 1164154880      |          |               |                    |
| 220pt2+3641.500       |                   |                 |          |               |                    |
|                       |                   |                 |          |               |                    |
|                       |                   |                 |          |               |                    |
| 10:4                  | Debug             | 39 objektů      | FBD.str2 |               | h.                 |

<span id="page-36-2"></span>Obrázek 28: Panel [13]

#### <span id="page-37-0"></span>**5.2.3 Webmaker**

Slouží k tvorbě XML stránek pro webový server v centrálních a základních modulech, které tuto funkci podporují a k zobrazování a pohodlnému nastavování vybraných proměnných v programu.

Pracuje jako jednoduchá vizualizace a je vhodný pro odlaďování algoritmu řízení technologie v simulaci.

V tomto projektu slouží Webmaker pro spouštění a vypínání jednotlivých výstupů ve stanicích a pro indikaci stavu jednotlivých stanic. Do textových polí se zapisuje číselná hodnota pro vybrání barvy a sloupce konkrétního výrobku. [13]

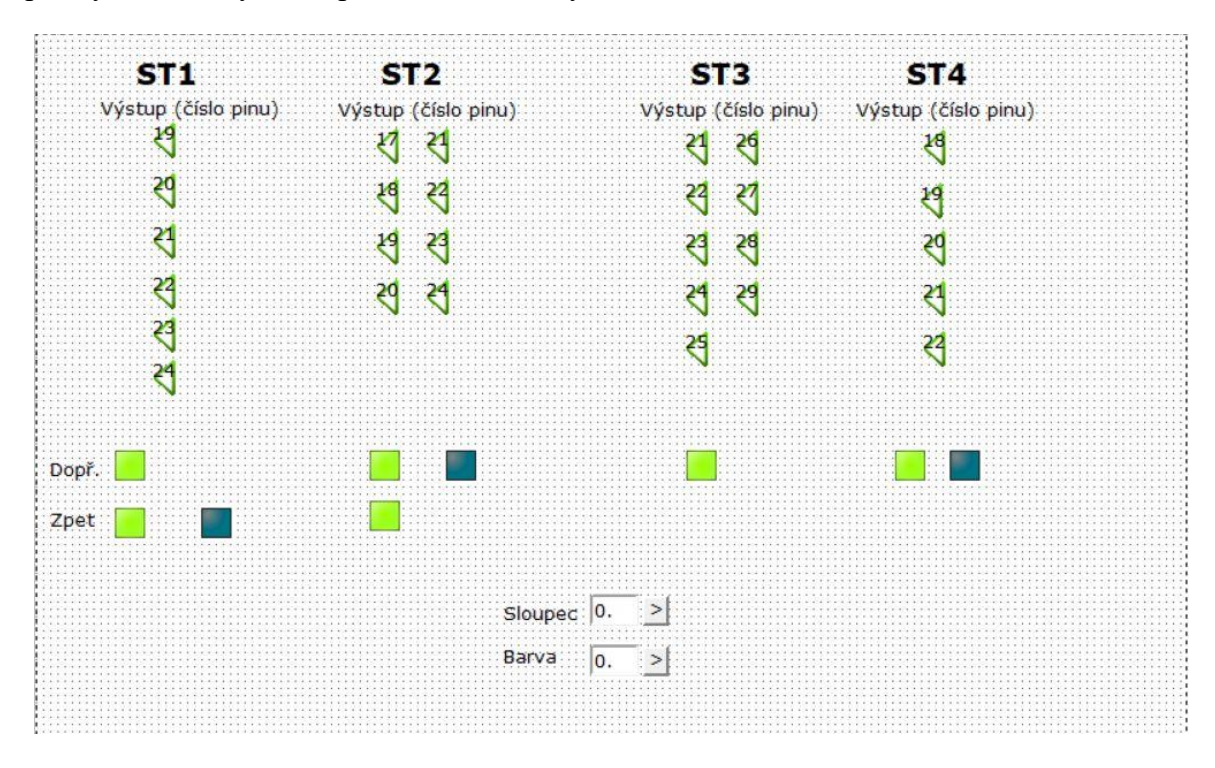

<span id="page-37-1"></span>Obrázek 29: Projekt ve Webmakeru [13]

## <span id="page-38-0"></span>**6 PROGRAMOVÉ ŘEŠENÍ PRÁCE**

## <span id="page-38-1"></span>**6.1 Konfigurace vstupů a výstupů**

V prostředí Mosaic v sekci nástroje je třeba zvolit *I/O Configurator* pro nastavení vstupů a výstupů.

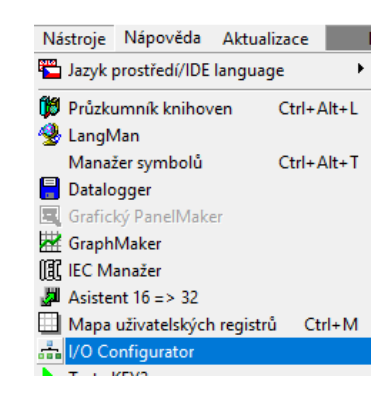

Obrázek 30: Nástroje -> I/O Configurator

<span id="page-38-2"></span>Po dvojkliku na vybraný modul či sub-modul se objeví okno Konfigurace. Na levé straně jsou informace o modulu a na pravé straně je možnost měnit vlastnosti modulu či konfigurovat vstupy a výstupy.

Sekce *Vlastnosti* umožňuje měnit vlastnosti:

- binárních i analogových vstupů a výstupů,
- displeje,
- ethernetového připojení,
- obecné (kontrola CPU).

|                                                           |                                  | Vlastnosti Procesní data                    |                                |
|-----------------------------------------------------------|----------------------------------|---------------------------------------------|--------------------------------|
|                                                           |                                  | ∷ <del>□</del> Binární vstupy               |                                |
|                                                           | IB-1301                          | Zapnutí prenosu binárních vstupu DI0 - DI7  | ☑                              |
|                                                           |                                  | Zapnutí prenosu binárních vstupu DI8 - DI11 | $\blacktriangledown$           |
|                                                           | Periferní modul - 12 DI, 2/4 CNT | □ Detekce krátkých pulzu                    |                                |
| 党                                                         |                                  | - na vstupu DIO                             | detekce krátkých pulzu vypnuta |
| <b>Wilde</b>                                              |                                  | - na vstupu DI1                             | detekce krátkých pulzu vypnuta |
| 55.                                                       |                                  | - na vstupu DI2                             | detekce krátkých pulzu vypnuta |
|                                                           |                                  | In a vstupu DI3                             | detekce krátkých pulzu vypnuta |
|                                                           |                                  | $\Box$ Cítace                               |                                |
|                                                           |                                  | $\Box$ Cítac 1                              | $\overline{\mathbf{v}}$        |
| Prodejce<br>Teco a.s                                      |                                  | Režim cítace                                | <b>IRC</b>                     |
| Produktová rada FOXTROT                                   |                                  | - Vstup NI je aktivni                       | v úrovni log. 1                |
| Císlo produktu<br>1301                                    |                                  | U Vstup MD je aktivní                       | v úrovní log. 1                |
| Objednací císlo TXN 11301                                 |                                  | $\Box$ Cítac 2                              | ⊻                              |
| $\triangledown$ Modul povolen<br>BusID 16#1020, segment 1 |                                  | Režim cítace                                | <b>IRC</b>                     |
|                                                           |                                  | $\boxminus$ Obecné                          |                                |
|                                                           |                                  | Povolit ignorování chyb modulu              | □                              |

<span id="page-38-3"></span>Obrázek 31: Sekce vlastnosti

Sekce *Procesní data* umožnuje mít přehled o informacích a alokaci vstupů a výstupů. Blok *Alias* slouží k pojmenování vstupů a výstupů, aby se s nimi dalo pracovat v programovém kódu. Fyzické umístění jednotlivých vstupů a výstupů je zobrazeno v bloku *Svorka*.

| Vlastnosti   Procesní data      |                      |          |              |          |         |                 |
|---------------------------------|----------------------|----------|--------------|----------|---------|-----------------|
|                                 | Alias                | (PUBLIC) | {PUBLIC API} | Poznámka | Alokace | Svorka          |
| : B r4128 p23 IN : DT IB1301 IN |                      |          |              |          |         |                 |
| $H$ DIS: TBIN 12DI              |                      |          |              |          |         |                 |
| DIO: BOOL                       | in1_horizontal_imp1  | □        | П            |          | %X527.0 | DIO             |
| DI1: BOOL                       | in1_horizontal_imp2  | □        | □            |          | %X527.1 | Di1             |
| DI2: BOOL                       | in1_vertical_imp1    | □        | □            |          | %X527.2 | D <sub>12</sub> |
| DI3: BOOL                       | in1_vertical_imp2    | □        | □            |          | %X527.3 | D <sub>B</sub>  |
| DI4:BOOL                        | in1 horizontal       | □        | П            |          | %X527.4 | DI4             |
| DI5: BOOL                       | in1 inside           | П        | □            |          | %X527.5 | DI5             |
| DI6: BOOL                       | in1 outside          | □        | □            |          | %X527.6 | DI6             |
| DI7: BOOL                       | in1_vertical         | □        | □            |          | %X527.7 | DI7             |
| DI8: BOOL                       | in1 cantilever front | □        | □            |          | %X528.0 | Di8             |
| DI9: BOOL                       | in1 cantilever back  | □        | □            |          | %X528.1 | DI9             |
| <b>DI10: BOOL</b>               |                      |          |              |          | %X528.2 | DI10            |
| DI11 : BOOL                     |                      |          |              |          | %X528.3 | DI11            |

Obrázek 32: Sekce Procesní data

## <span id="page-39-1"></span><span id="page-39-0"></span>**6.2 Konfigurace enkodérů**

V okně I/O Configurator v sekci *Vlastnosti* se nastavuje funkce čítače. V režimu čítače uživatel nastaví IRC, tedy čítač vhodný pro tento projekt.

| $-\Box$ Citac 1       | v                |
|-----------------------|------------------|
| Režim cítace          | <b>IRC</b>       |
| - Vstup NI je aktivní | v úrovni log. 1  |
| - Vstup MD je aktivní | v úrovni log. 1  |
| $-\Box$ Citac 2       |                  |
| Dalling albana        | indan indonesses |

Obrázek 33: Nastavení čítače v sekci Vlastnosti

<span id="page-39-2"></span>V sekci *Procesní data* je třeba pojmenovat dva vstupy, do kterých je čítač připojen, a také vstupní a výstupní hodnoty (viz obr. 32).

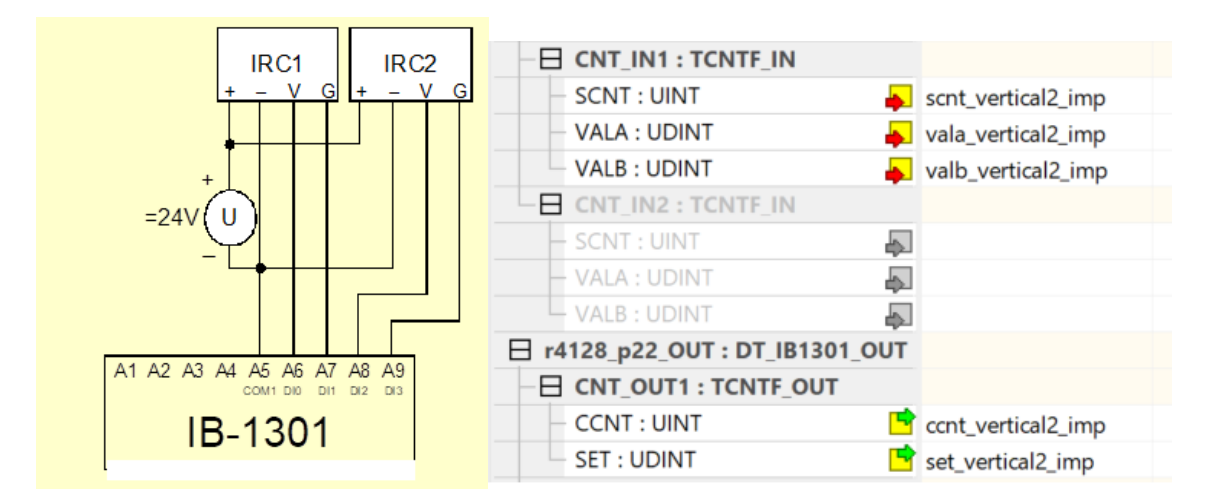

<span id="page-40-1"></span>Obrázek 34: (zleva) Elektrické zapojení IRC [Nápověda Mosaic] a nastavení jeho proměnných v sekci Procesni data

#### <span id="page-40-0"></span>**6.2.1 Vstupní hodnoty enkodéru:**

<span id="page-40-2"></span>CNT\_IN1.SCNT - stavové slovo čítače 1

|     |     |     | $\cdot$ T $_0$  | <b>EPS</b>  | <b>EMD</b>                     | <b>ENI</b>     | EG | EV |
|-----|-----|-----|-----------------|-------------|--------------------------------|----------------|----|----|
| bii |     |     | ت               |             | $\cdot$ .3                     |                |    |    |
|     |     |     |                 | <b>EPSB</b> | $\begin{matrix}0&\end{matrix}$ | $\overline{0}$ | U  |    |
| bit | .15 | .14 | $\overline{13}$ | .12         |                                |                |    | .ŏ |

Tabulka 5. Funkce jednotlivých vstupních bitů [15]

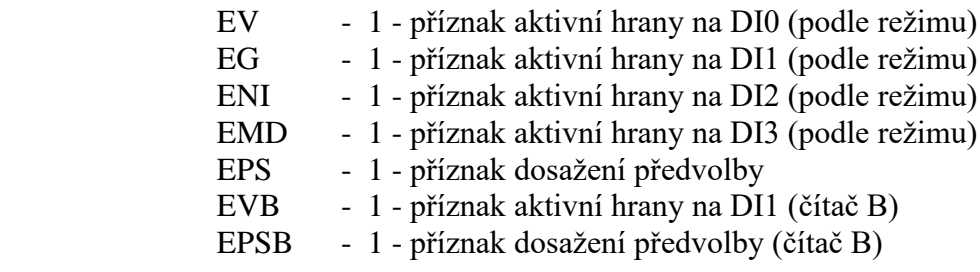

CNT\_IN1.VALA - první vstupní hodnota - interpretace podle režimu čítače

- hodnota čítače 1 (čítač a IRC)
- doba, kdy je vstup ve stavu log.1 (měření délky pulzu)
- perioda nebo fázový posun (měření periody)

#### CNT\_IN1.VALB - druhá vstupní hodnota - interpretace podle režimu čítače

- hodnota čítače 1B (dvojice čítačů)
- zachycená hodnota (čítač a IRC se zachycením a nulováním)
- doba, kdy je vstup ve stavu log.0 (měření délky pulzu) [15]

#### <span id="page-41-0"></span>**6.2.2 Výstupní hodnoty enkodéru:**

#### CNT\_OUT1.CCNT - řídící slovo čítače 1

Tabulka 6. Funkce jednotlivých výstupních bitů [15]

<span id="page-41-2"></span>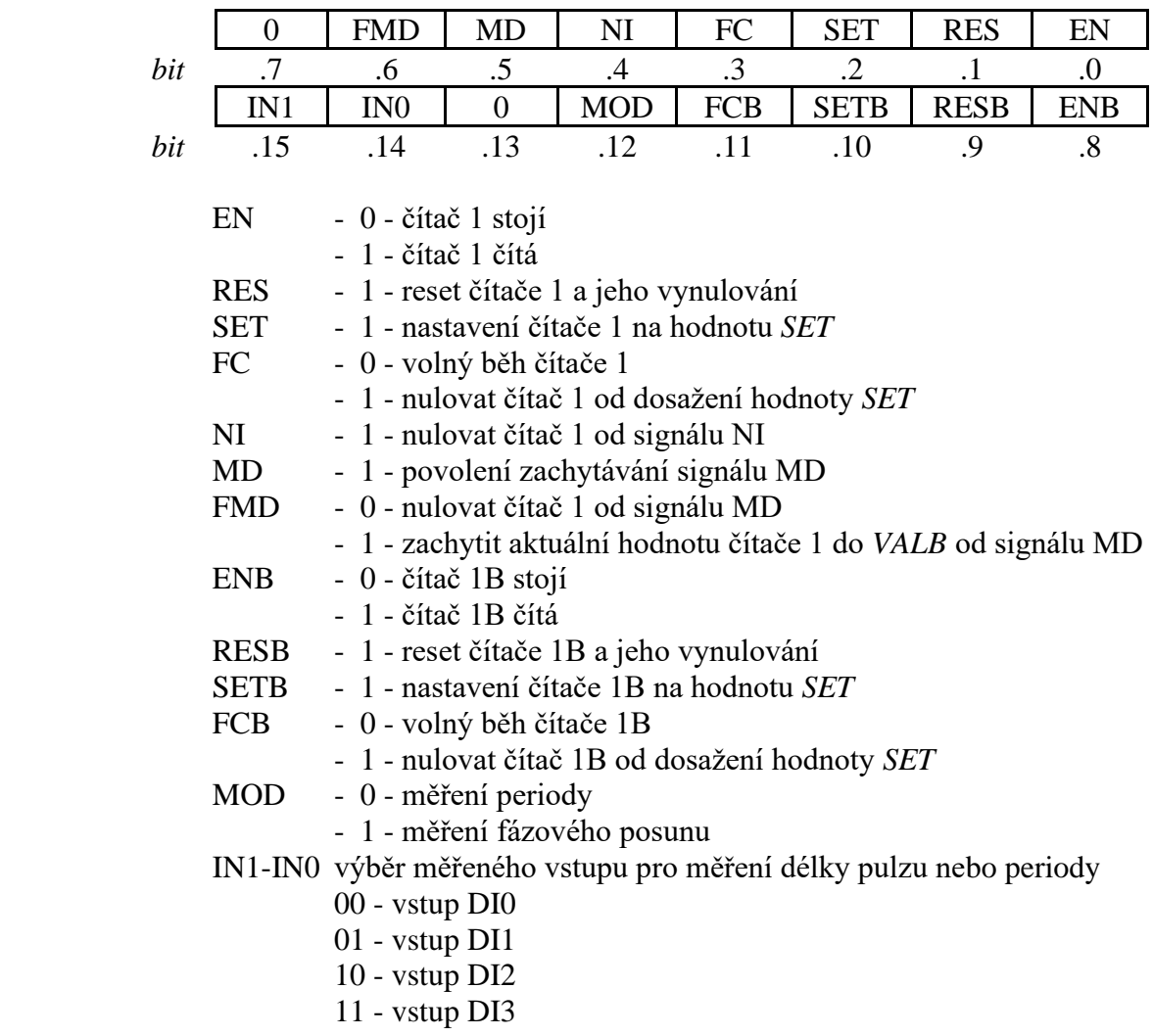

<span id="page-41-1"></span>CNT\_OUT1.SET - předvolba čítače 1 [15]

### **6.3 Definice globálních i lokálních proměnných**

Lokální proměnné jsou využívány v jednotlivých funkčních blocích. Není možné do nich zasahovat v hlavním programu či v jiném bloku, než kde je daná proměnná definovaná.

Vstupní lokální proměnná je odkaz na informaci z globální proměnné v hlavním programu.

```
VAR_INPUT
 fb_vratit_produkt:bool;
 fb_indikator_stanice1_zpet:bool;
 fb_barva_na_vraceni:byte;<br>fb_skok_st1:int ;
 fb_pripravene_produkty_odber:bool;
 fb_indikator_stanice2vratit:bool;
 fb_st1_vraceni_on:bool;
END_VAR
```
Obrázek 35: Příklad vstupních lokálních proměnných

<span id="page-42-0"></span>Výstupní lokální proměnná mění hodnotu jí přiřazené globální proměnné v hlavním programu.

```
VAR_OUTPUT
  fb_stanice1_stav :bool;<br>fb_priprav_stanici2:bool:=false;<br>fb_paleta_produktu_ready:bool:=false;
 fb_barva_produktu_sklad : BYTE :=0;<br>fb_sloupec_produktu : BYTE :=0;<br>fb_stanicelzpet_ready:bool:=0;
END_VAR
```
Obrázek 36: Příklad výstupních lokálních proměnných

<span id="page-42-1"></span>Globální proměnné plní funkci v hlavním programu a jejich informace jsou předávány do PLC.

Datové typy proměnných:

- BOOL 1 bit, tedy 2 hodnoty (TRUE nebo FALSE).
- BYTE 8 bitů  $(2-255)$ .
- INT 4 bajty (–2 147 483 648 až 2 147 483 647).
- CTU (Čítač nahoru nebo Count Up)

![](_page_42_Picture_119.jpeg)

Obrázek 37: Čítač CTU [14]

<span id="page-42-2"></span>• TON (Timer On) – Funkce počítání času na náběžnou hranu.

<span id="page-42-3"></span>![](_page_42_Picture_120.jpeg)

Obrázek 38: Timer TON [14]

#### <span id="page-43-0"></span>**6.4 Funkční blok**

Funkční blok je část programu obsahující své lokální vstupní a výstupní proměnné, které si v reálném čase vyměňují informace s globálními proměnnými v hlavním programu.

Vytvoření funkčního bloku:

*Soubor -> Nový -> Funkční blok – nová POU.*

Okno *Deklarace programové organizační jednotky*:

- *Jméno funkčního bloku* jméno jednotlivé stanice s předponou "*fb\_*".
- *Jazyk POU*  Výběr programovacího jazyku pro funkční blok.

![](_page_43_Picture_8.jpeg)

#### Obrázek 39: Vytvoření nového funkčního bloku

<span id="page-43-1"></span>![](_page_43_Picture_147.jpeg)

![](_page_43_Figure_11.jpeg)

<span id="page-43-2"></span>Rozdělení stanic na funkční bloky:

- 1. Funkční blok stanice 1 *fb\_stanice1*
- 2. Funkční blok stanice 2 *fb\_stanice2*
- 3. Funkční blok stanice 3 *fb\_stanice3*
- 4. Funkční blok stanice 4 *fb\_stanice4*
- 5. Funkční blok stanice 2 pro vrácení výrobku *fb\_stanice2\_vraceni*
- 6. Funkční blok stanice 1 pro vrácení výrobku *fb\_stanice1\_zpet*

Program je ve všech funkčních blocích řízen příkazem *CASE*, díky kterému je možnost si program rozdělit do jednotlivých kroků.

#### <span id="page-44-0"></span>**6.4.1 Funkční blok stanice 1 – ze skladu do identifikační zóny**

Vstupní proměnné:

- *fb\_vratit\_produkt : bool*  Dvoustavová proměnná čte, jestli se podává nový výrobek, nebo jestli se výrobek vrací.
- *fb\_indikator\_stanice2\_ready : bool* Dvoustavová proměnná čte, zda je v chodu funkční blok Stanice 2.
- *fb\_pripravene\_produkty\_odber* : *bool* Dvoustavová proměnná čte, zda není ve Stanici 4 přichystaný více než 1 výrobek na odběr.
- *fb\_st1\_vraceni\_on : bool* Dvoustavová proměnná čte, zda je v chodu funkční blok Stanice 1 (zpětný chod).
- *fb\_barva*\_na\_vraceni *: byte*  Číselná proměnná čte z funkčního bloku Stanice 4 barvu vráceného výrobku.

Výstupní proměnné:

- *fb\_stanice1\_stav : bool* Dvoustavová proměnná určuje, jestli je Stanice 1 v chodu či ne.
- *fb\_priprav\_stanici2 : bool*  Dvoustavová proměnná posílá signál funkčnímu bloku Stanice 2, že může najet nad identifikační zónu.
- *fb\_paleta\_produktu\_ready : bool* Dvoustavová proměnná posílá signál funkčnímu bloku Stanice 2 (při vrácení produktu), že paleta je přichystaná v identifikační zóně.
- *fb\_stanice1zpet\_ready : bool* Dvoustavová proměnná určuje, zda se má funkční blok pro Stanici 1 (zpětný chod) nachystat.
- *fb\_barva\_produktu\_sklad : byte* Číselná proměnná posílá informace o barvě vydaného výrobku.
- *fb\_sloupec\_produktu : byte* Číselná proměnná posílá informace o sloupci, ve kterém byl výrobek uložen.

### Proměnné:

- *skok\_st1 : int* Číselná hodnota pro určení pořadí jednotlivých kroků programu.
- *time\_casovac\_st1 : TON*  Funkční blok realizující prodlevu na náběžnou hranu.
- *prvni\_cykl : bool* Dvoustavová hodnota čte, zda probíhá první cykl.
- *poleSloupec : ARRAY [0..10] of byte*  Pole pro 11 hodnot datového typu byte určený jako zásobník hodnot sloupce pro vydané výrobky.
- *poleBarva : ARRAY [0..10] of byte*  Pole pro 11 hodnot datového typu byte určený jako zásobník hodnot barev pro vydané výrobky.
- *index : int* Číselná proměnná sloužící jako index v poli.
- *index\_vraceni : int* Číselná proměnný sloužící jako index momentálního vráceného výrobku.
- *produkt\_ulozen : bool*  Dvoustavová proměnná pro potvrzení zapsání hodnot do polí.

Hlavní kroky programu funkčního bloku:

1. Identifikace potřebného úkolu

Proměnná v hlavním programu předá funkčnímu bloku informaci, jestli je třeba vydat nový výrobek, nebo připravit paletu pro vrácený výrobek.

Při vydání nového výrobku nastavíme proměnnou pro barvu výrobku a jeho sloupec na hodnoty 0.

Při připravení palety pro vrácený výrobek zjistíme informaci ze 4. stanice o barvě vráceného produktu a pomocí zásobníku (pole) zjistíme sloupec, ve kterém byl výrobek uložen.

2. Barva výrobku a sloupec regálu, ve kterém výrobek leží

Uživatel vybere barvu výrobku a sloupec, ze kterého chce výrobek vzít (1 - bílá barva/první sloupec, 2 – červená barva/druhý sloupec, 3 – modrá barva/třetí sloupec).

Po výběru se nastaví cílové souřadnice pro daný výrobek do proměnné enkodéru *SET*.

```
2: //vybrat barvu
    case fb_barva_produktu_sklad of
     1'/\text{b}ilý
       set_imp_vertical:=400; //nastavení cílové pozice<br>ccnt_imp_vertical.0:=1; //vynulování čítače
       fb_skok_st1 := 3;2: //červený
        set_imp_vertical :=1830;
       ccnt_imp_vertical.0:=1;<br>fb_skok_st1 := 3;
     3: // modifyset_{imp\_vertical := 3300}ccnt_imp_vertical.0:=1;
       fb_skok_stl := 3;else fb_skok_st1 := 2;
   end_case;
```
![](_page_45_Figure_10.jpeg)

<span id="page-45-0"></span>3. Poznání směru

Pokud motory nejsou v počátečních pozicích a je třeba vzít nějaký výrobek, musí motory znát směr, kterým jet. Toto je řešeno podmínkou – např. Je-li momentální hodnota horizontálního čítače menší než cílová hodnota čítače, spusť motor dolů. Pokud ne, tak spusť motor nahoru.

4. Nabrání výrobku

Podavač najede pod paletu s výrobkem. Pro sebrání výrobku snížíme *SET* pozici vertikálního enkodéru o 300 pulzů.

Při nabrání výrobku je nutno zavolat stanici 2 (robotické rameno), aby najelo nad Identifikační zónu.

```
if scnt_horizontal_imp.4 = true then //dojel motor do cílové pozice?
 ol_motor_to_rack:=0;
o1_motor_to_belt:=0;<br>end_if;
if scnt_vertical_imp.4 = true then
 o1_motor_down:=0;
 o1_motor_up:=0;
end_i;
                                                     \sim \sim
```
Obrázek 42: Podmínka pro SET proměnnou v enkodéru

<span id="page-46-1"></span>5. Přesunutí výrobku do identifikační zóny

Stejně jako v bodě č. 2 nastavíme do proměnné *SET* cílové pozice motorů a spustíme potřebné motory.

6. Identifikační zóna

Vstup z fototranzistoru indikuje paletu s výrobkem v identifikační zóně a zapneme dopravník, který výrobek přesune na druhou stranu identifikační zóny.

Na konci je třeba uložit hodnotu barvy a sloupce výrobku do zásobníku (resp. pole).

### <span id="page-46-0"></span>**6.4.2 Funkční blok stanice 2 – ze skladu do výrobní linky**

Vstupní proměnné:

- *fb\_najed\_nad\_st1 : bool* Dvoustavová proměnná čte, zda může robotické rameno najet nad identifikační zónu.
- *fb\_indikator\_st1\_zpet : bool* Dvoustavová proměnná čte, zda zpětný chod Stanice 1 už vrátil výrobek do regálu.

Výstupní proměnné:

- *fb\_stanice2\_stav : bool*  Dvoustavová proměnná určuje stav Stanice 2 (zapnutá/vypnutá).
- *fb\_produkt\_off\_sklad : bool* Dvoustavová proměnná vysílá signál, že robotické rameno odebralo výrobek z identifikační zóny.
- *fb\_vynuluj\_st1 : bool*  Dvoustavová proměnná posílá informaci funkčnímu bloku Stanice 1, že robotické rameno odebralo výrobek do Výrobní linky.

Proměnné:

- *fb\_skok\_st2 : int* Číselná proměnná pro určení jednotlivých kroků programu.
- *timeTON\_st2 : TON*  Funkční blok realizující prodlevu na náběžnou hranu.

Hlavní kroky programu funkčního bloku:

1. Nastavení cílových pozic

Poté, co Stanice 2 dostane informaci od Stanice 1, že se může přichystat nad identifikační zónu, nastavíme do *SET* proměnných enkodérů (rotační, horizontální a vertikální) cílové pozice nad identifikační zónu Stanice 1.

2. Robotické rameno dojede nad identifikační zónu ve skladu

Je-li Robotické rameno přichystané nad identifikační zónou, čeká na informaci od funkčního bloku stanice 1, že je výrobek přichystán k odebrání.

3. Odebrání výrobku

Vertikální motor popojede o 200 pulzů dolů, aby se koncový efektor dotýkal výrobku.

Pro funkci přisátí výrobku je nutné zapnout kompresor a vakuum.

4. Přesunutí výrobku do výrobní linky (Stanice 3)

Pokud je výrobek úspěšně přisátý na koncovém efektoru robota, nastavíme *SET* proměnné enkodérů na cílové pozice a zapneme potřebné motory.

Nad výrobní linkou vypneme vakuum pro položení výrobku.

### <span id="page-47-0"></span>**6.4.3 Funkční blok stanice 3 – výrobní linka**

Výstupní proměnné:

- *fb\_stanice3\_stav : bool* Dvoustavová proměnná určuje stav Stanice 3 (zapnutá/vypnutá).
- *fb\_stanice4\_ready* : *bool* Dvoustavová proměnná předává stanici 4 signál, že výrobek je na konci Výrobní linky.

Proměnné:

- *fb\_skok\_st3 : int* Číselná proměnná pro určení jednotlivých kroků programu.
- *timeTON\_st3* : *ton* Funkční blok realizující prodlevu na náběžnou hranu.

Hlavní kroky programu funkčního bloku:

1. Pec

Je-li výrobek připraven k ohřátí, pomocí kompresoru otevřeme dveře do pece. Pro potřebný čas ohřátí výrobku použijeme časovač TON.

```
4: //casovac pece
   start:=1;timeTON(IN:=start, PT:=T#5s, Q=>output);
   if output = false then
    o3_oven:=1;
   else
   o3_over = 0; timeTON(IN:=0); o3_over\_door := 1;
   end_i;
```
Obrázek 43. Použití časovače TON pro ohřev výrobku

<span id="page-48-1"></span>2. Přesunutí k pile

Robot s koncovým efektorem jako přísavnou hlavicí přisaje výrobek a přesune ho k otočnému stolu. Jestli je otočný stůl nachystaný na přebrání výrobku, vypneme vakuum v koncovém efektoru robota.

3. Pila

Otočný stůl přesune výrobek k pile, kde se pomocí časovače TON opět časový usek řeže. Poté otočný stůl přesune výrobek k dopravnímu pásu a dá signál Stanici 4 (třídicí lince), že je výrobek nachystaný ke třídění.

## <span id="page-48-0"></span>**6.4.4 Funkční blok stanice 4 – třídicí linka**

Výstupní proměnné:

- *fb\_stanice4\_stav : bool* Dvoustavová proměnná určuje stav Stanice 4 (zapnutá/vypnutá).
- *fb\_tridena\_barva* : *byte*  Číselná proměnná předává Stanici 1 informaci o tříděné barvě výrobku.
- *fb\_pripravene\_produkty\_odber* : *int* Číselná proměnná posílá do globální proměnné v hlavním programu stav o připravených výrobcích k odběru.
- *fb\_modra\_vydej* : *bool*  Dvoustavová proměnná posílající informaci Stanici 2 (zpětný stav), že je připraven k výdeji výrobek modré barvy.
- *fb\_cervena\_vydej* : *bool*  Dvoustavová proměnná posílající informaci Stanici 2 (zpětný stav), že je připraven k výdeji výrobek červené barvy.
- *fb\_bila\_vydej* : *bool*  Dvoustavová proměnná posílající informaci Stanici 2 (zpětný stav), že je připraven k výdeji výrobek bílé barvy.

Proměnné:

- *fb\_skok\_st4 : int* Číselná proměnná pro určení jednotlivých kroků programu.
- *citacPulzu\_CS* : *CTU* Funkční blok čítače nahoru.
- *resetCTU\_CS* : *bool* Dvoustavová proměnná resetuje čítač.
- *outputCitac\_CS* : *bool* Dvoustavová proměnná indikující hodnoty čítače na náběžné hraně.

Hlavní kroky programu funkčního bloku:

1. Definice čítače

Přes celou třídicí linku vede dopravník, jež má na vstupu spínač, kterým měříme ujeté kroky pásu. Tedy v tomhle případě spínač funguje na bázi čítače. Tento čítač je potřeba pro 2 měření – měření vzdálenosti od začátku dopravníku do senzoru barev a měření vzdálenosti od fototranzistoru za senzorem barev k jednotlivým pístům pro různé barvy.

> resetCTU\_CS : BOOL; //(CS = Color Sensor)<br>citacPulzu\_CS : CTU; // instance čítače<br>autoutCitac SC : CTO; // instance čítače outputCitac\_CS: BOOL; resetCTU\_WE : BOOL; //(WE = White eject)<br>citacPulzu\_WE : CTU; // instance čítače<br>outputCitac\_WE : BOOL; resetCTU\_RE : BOOL; //(RE = Red eject)<br>citacPulzu\_RE : CTU; // instance citace outputCitac\_RE : BOOL; resetCTU\_BE : BOOL; //(BE = Blue eject)<br>citacPulzu\_BE : CTU; // instance čítače<br>outputCitac\_BE : BOOL;

> > Obrázek 44: Čítače pro třídicí linku

<span id="page-49-0"></span>2. Vynulování hodnot čítačů

Na začátku programu vynulujeme všechny výstupní hodnoty čítačů (bit *.CV*), aby se pokaždé, kdy do třídicí linky vjede nový výrobek, počítaly kroky dopravníku od 0.

3. Převezení výrobku do senzoru barev

Pro převezení výrobku do senzoru barev zapneme čítač s předvolbou 14 pulzů a zapneme pás.

```
citacPulzu_CS( CU := in4_pulse_count, R := resetCTU_CS, PV := 14, Q => outputCitac_CS);
if outputCitac_CS=true then
o4_conv_belt:=0;
```
Obrázek 45: Použití čítače ve třídicí lince

<span id="page-49-1"></span>4. Senzor barev

Výstup ze senzoru barev je analogová hodnota, proto je potřeba nastavit v nástroji *I/O* 

*Configurator* typ vstupu a také vstup pojmenovat.

![](_page_50_Picture_90.jpeg)

Obrázek 46: Nastavení typu vstupu (I/O Configurator -> Vlastnosti)

<span id="page-50-0"></span>Vstup ze senzoru barev je datového typu REAL, tedy dává přesné hodnoty na 6 desetinných míst.

![](_page_50_Picture_91.jpeg)

Obrázek 47: Pojmenování vstupu (I/O Configurator -> Procesní data)

<span id="page-50-1"></span>Na výstupu senzoru je napětí 0-10 V. Na každém povrchu výrobku snímá jinou intenzitu.

- Bílá cca 2,7 V,
- Červená cca 5 V,
- Modrá cca 7.1 V.

Dle výsledné hodnoty napětí přiřadíme do proměnné barvu výrobku, aby se výrobek přesunul ke správnému vyhazovacímu pístu.

5. Připravení výrobku k odběru

Dle barvy produktu si čítač nastaví kroky dopravníku, aby se úspěšně výrobek přesunul od fototranzistoru za senzorem barvy do své odběrové sekce. Ke správné funkčnosti pneumatických pístů je potřeba mít zapnutý kompresor.

Na konci předá Stanice 4 informaci Stanici 2, jaké barvy výrobků má připravené k odběru.

#### <span id="page-51-0"></span>**6.4.5 Funkční blok stanice 2 – ze třídicí linky do skladu**

Vstupní proměnné:

- *fb\_barva\_vydaneho\_vyrobku : byte* Číselná proměnná předána ze Třídicí linky indikuje barvu výrobku.
- *fb\_poloz\_na\_paletu* : *bool* Dvoustavová proměnná čte informaci ze Stanice 1 o nachystané paletě v identifikační zóně.
- *fb\_st1zpet\_stav* : *bool* Dvoustavová proměnná čte, zda je Stanice 1 (zpětný chod) v chodu.

Výstupní proměnné:

- *fb\_stanice2\_vraceni\_stav : bool* Dvoustavová proměnná určuje stav Stanice 2 (zapnutá/vypnutá).
- *fb\_produkt\_off\_st2 : bool*  Dvoustavová proměnná posílá informaci o úspěšně předaném výrobku do Identifikační zóny.

Proměnné:

- *timeTON\_st2\_vratit : TON*  Funkční blok realizující prodlevu na náběžnou hranu.
- *Fb\_skok\_st2\_vraceni\_produktu* : byte *-* Číselná proměnná pro určení jednotlivých kroků programu.

Hlavní kroky programu funkčního bloku:

1. Výběr výrobku ve třídicí lince

Robotické rameno získá informaci od Stanice 4, že je připraven víc než 1 výrobek k odběru ze třídicí linky. Do proměnných enkodérů *SET* nastavíme cílové pozice pro nabrání výrobku ze třídicí linky.

2. Přisátí výrobku

Vertikální motor popojede o 200 pulzů enkodéru dolů, aby se koncový efektor dotýkal výrobku.

Pro funkci přisátí výrobku je nutné zapnout kompresor a vakuum.

3. Položení výrobku na paletu

Robotické rameno čeká na informaci od Stanice 1, že paleta je nachystána na konci identifikační zóny. Poté vertikální motor popojede dolů a vypne vakuum, čímž se výrobek odsaje od koncového efektoru robota přímo do palety.

#### <span id="page-52-0"></span>**6.4.6 Funkční blok stanice 1 – z identifikační zóny do skladu**

Tento funkční blok je použit při vydání nového výrobku, kde má za úkol přesunout prázdnou paletu zpět do regálu, ale i také při vrácení výrobku, kdy přesune vyrobený výrobek i s paletou zpět do skladu.

Vstupní proměnné:

- *fb\_sloupec\_produktu\_zpet\_sklad : byte* Číselná proměnná čte informaci předanou ze Stanice 1 (dopředný chod) o sloupci daného výrobku v regálu.
- *fb\_barva\_produktu\_zpet\_sklad : byte* Číselná proměnná čte informaci předanou ze Stanice 1 (dopředný chod) o barvě daného výrobku v regálu.
- *fb\_vraceni\_vyrobku : bool* Dvoustavová proměnná čte, zda se výrobek má vrátit zpět do skladu nebo jestli vrací jen prázdnou paletu.

Výstupní proměnné:

- *fb\_produkt\_vracen : bool* Dvoustavová proměnná posílá informaci o vrácení výrobku do regálu.
- *fb\_stanice1\_zpet\_stav : bool* Dvoustavová proměnná určuje stav funkčního bloku Stanice 1 (zapnutá/vypnutá).
- *fb\_odebrane\_produkty : int* Číselná proměnná posílá do globální proměnné v hlavním programu stav o vrácených výrobcích do skladu.

Proměnné:

• *fb\_skok\_st1\_zpetny : int* - Číselná proměnná pro určení jednotlivých kroků programu.

Hlavní kroky programu funkčního bloku:

1. Nastavení cílových hodnot

Podavač čeká, než výrobek dojede zpět na začátek dopravníku v identifikační zóně.

Výstupní proměnné ze Stanice 1 (ze skladu do identifikační zóny) předají informaci vstupním proměnným ve Stanici 1 (z identifikační zóny do skladu) o barvě a sloupci k vrácenému výrobku.

Dle umístění výrobku nastavíme do proměnných enkodéru *SET* cílové pozice motorů.

2. Položení výrobku do regálu

Pro uložení výrobku podavačem najedeme nad konkrétní úložiště výrobku a vertikální motor posuneme o 300 pulzů dolů.

## <span id="page-53-0"></span>**6.5 Hlavní program**

Proměnné:

- *mod\_stanic : int* Číselná proměnná přepíná mezi cvičným režimem a režimem natvrdo.
- *skok\_stanic : byte* Číselná proměnná přepíná mezi dopředným chodem a zpětným chodem výrobku.
- *skok\_stanice\_dopredu : byte* Číselná proměnná určuje kroky dopředného chodu výrobku.
- *skok\_stanice\_dozadu : byte* Číselná proměnná určuje kroky zpětného chodu výrobku.
- *stanice1 : fb\_stanice1* Odkaz na funkční blok Stanice 1.
- *error : string – Proměnná textového datového typu, slouží k hlášení chyb.*
- Další proměnné jsou pouze odkazy na lokální proměnné ve funkčních blocích.

Hlavní kroky programu:

1. Inicializace do počátečních pozic

První úkol při spuštění programu je vynulování pozic motorů podavače ve skladu, robotického ramena a robota se sacím váčkem ve výrobní lince. V počátečních pozicích je třeba vynulovat hodnoty čítače každého motoru.

2. Výrobní a třídicí linka

Funkční bloky Stanice 3 (výrobní linka) a Stanice 4 (třídicí linka) jsou po celou dobu programu spuštěny.

3. Podání nového výrobku

Při dopředném chodu je celou dobu spuštěn funkční blok Stanice 2 a v závislosti na proměnné určující, jestli je výrobek odebrán robotickým ramenem, se střídají funkční bloky Stanice 1 (dopředný a zpětný).

Je-li ve Stanici 4 připravený víc než jeden výrobek k odebrání a funkční bloky Stanice 1 a Stanice 2 nejsou momentálně v chodu, program se přepne a mód vrácení výrobku (bod 4).

4. Vrácení výrobku

Stanice 4 předá informaci o barvě výrobku k vrácení. Poté se spustí funkční bloky Stanice 1 (dopředný chod) a Stanice 2 (vrácení výrobku), které mezi sebou komunikují. Je-li výrobek úspěšně předán do identifikační zóny, spustí se funkční blok Stanice 1 (zpětný chod).

Hlásí-li Stanice 4 míň než dva kusy a funkční bloky Stanice 1 a Stanice 2 nejsou spuštěny, program se přepne na mód podání nového výrobku (bod 3).

## <span id="page-54-0"></span>**6.6 Vyhodnocení chyb**

Pokud není splněná podmínka chtěného příkazu, do textové proměnné *error* se zapíše důvod chyby.

## <span id="page-55-0"></span>**ZÁVĚR**

Pro výukový model továrny bylo navrženo a realizováno řízení pomocí PLC. Model byl úspěšně uveden do plně automatického chodu, tedy s výrobkem je automaticky manipulováno od stanice skladu, přes výrobní a třídicí proces, až do výrobku vrácení zpět do skladu.

Vstupy a výstupy výukového modelu jsou elektricky propojeny s jednotlivými moduly PLC, díky čemuž mohou moduly bez problému komunikovat s továrnou. Každý vstup a výstup má nadefinovaný svůj datový typ a svoji hodnotu měnicí se v průběhu programu.

Enkodéry dostatečně měří přesně pozici daného motoru. Parametry a funkce enkodérů byly nastaveny ve vývojovém prostředí Mosaic.

Programové prostředí Mosaic je v této práci použito díky své kompatibilitě s produkty od firmy Teco a. s.

Jednotlivé stanice výukového modelu továrny obsahují svůj vlastní funkční blok, který obsahuje vstupní, výstupní, lokální proměnné a program tvořený posloupností podmínek, příkazů a vyhodnocení chyb ke správné funkci stanice.

Hlavní program je tvořen z uvedení potřebných proměnných do počátečních hodnot, dopředného chodu továrny (tj. vydání nového výrobku) a zpětného chodu továrny (tj. vrácení už setříděného výrobku). Jednotlivé stanice si v hlavním programu mezi sebou předávají své vstupní a výstupní hodnoty proměnných, díky kterým jsou stanice mezi sebou schopny rychle komunikovat.

#### <span id="page-56-0"></span>**SEZNAM POUŽITÉ LITERATURY**

- [1] Měřicí a řídicí technika [online], 2005. Ver. 2.01. Praha: Doc. Ing. Kmínek, CSc. [cit. 2020-07-01]. Dostupné z:<http://uprt.vscht.cz/kminekm/mrt/>
- [2] ŠMEJKAL, Ladislav a Marie MARTINÁSKOVÁ. PLC a automatizace, 1.díl. 1. Vyd. Praha: BEN – technická literatura, 1999. ISBN 80-860-5658-9.
- [3] MOHAN RAO, R Jagan. *Difference between Compact PLC and Modular PLC* [online]. [cit. 2022-05-15]. Dostupné z: https://instrumentationtools.com/difference-between-compact-plc-and-modular-plc/
- [4] *Logo TECO* [online]. In: . [cit. 2022-05-15]. Dostupné z: [https://www.tecomat.cz/ke](https://www.tecomat.cz/ke-stazeni/tiskove-materialy/logo-teco/)[stazeni/tiskove-materialy/logo-teco/](https://www.tecomat.cz/ke-stazeni/tiskove-materialy/logo-teco/)
- [5] *O společnosti Teco a.s.* [online]. [cit. 2022-05-15]. Dostupné z: [https://www.teco](https://www.tecomat.cz/about-us/about-company/)[mat.cz/about-us/about-company/](https://www.tecomat.cz/about-us/about-company/)
- [6] *Teco Academy* [online]. [cit. 2022-05-15]. Dostupné z: [https://www.tecomat.cz/pod](https://www.tecomat.cz/podpora/teco-academy/)[pora/teco-academy/](https://www.tecomat.cz/podpora/teco-academy/)
- [7] *TIA na dosah: Novinky ze světa automatizace a digitalizace průmyslové výroby* [online]. [cit. 2022-05-15]. Dostupné z:<https://www.tianadosah.cz/>
- [8] *SITRAIN - školení pro automatizaci a pohony* [online]. [cit. 2022-05-15]. Dostupné z: [https://new.siemens.com/cz/cs/products/sluzby-a-servis/servis-podpora-a-sko](https://new.siemens.com/cz/cs/products/sluzby-a-servis/servis-podpora-a-skoleni/skoleni.html)[leni/skoleni.html](https://new.siemens.com/cz/cs/products/sluzby-a-servis/servis-podpora-a-skoleni/skoleni.html)
- [9] *Factory Simulation 24V* [online]. Fischertechnik, 41 [cit. 2022-04-27]. Dostupné z: [https://www.fischertechnik.de/en/service/elearning/simulating/fabrik-simulation-](https://www.fischertechnik.de/en/service/elearning/simulating/fabrik-simulation-24v)[24v](https://www.fischertechnik.de/en/service/elearning/simulating/fabrik-simulation-24v)
- [10] *Https://catalog.tecomat.cz/* [online]. [cit. 2022-04-27]. Dostupné z: [https://cata](https://catalog.tecomat.cz/)[log.tecomat.cz/](https://catalog.tecomat.cz/)
- [11] *Mosaic - pro vývoj PLC programu dle standardu IEC 61131-3* [online]. Teco [cit. 2022-04-27]. Dostupné z:<https://www.tecomat.cz/ke-stazeni/software/mosaic/>
- [12] *Programování PLC podle normy IEC 61 131-3 v prostředí Mosaic* [online]. 10. doplněné vydání. Teco [cit. 2022-05-15]. Dostupné z: [https://www.tecomat.cz/mo](https://www.tecomat.cz/modules/DownloadManager/download.php?alias=txv00321_01_mosaic_progiec_cz)[dules/DownloadManager/download.php?alias=txv00321\\_01\\_mosaic\\_progiec\\_cz](https://www.tecomat.cz/modules/DownloadManager/download.php?alias=txv00321_01_mosaic_progiec_cz)
- [13] *Začínáme v prostředí Mosaic* [online]. 8. doplněné vydání © 1992 2010 Teco a.s, 2010 [cit. 2022-05-15]. Dostupné z: [https://www.tecomat.cz/modules/Download-](https://www.tecomat.cz/modules/DownloadManager/download.php?alias=txv00320_01_mosaic_progstart_cz)[Manager/download.php?alias=txv00320\\_01\\_mosaic\\_progstart\\_cz](https://www.tecomat.cz/modules/DownloadManager/download.php?alias=txv00320_01_mosaic_progstart_cz)
- [14] *Knihovny pro programování PLC Tecomat podle IEC 61 131-3* [online]. 8. doplněné vydání. Teco, 2006 [cit. 2022-05-15]. Dostupné z: [https://www.teco](https://www.tecomat.cz/modules/DownloadManager/download.php?alias=txv00322_01_mosaic_stdlib_cz)[mat.cz/modules/DownloadManager/down](https://www.tecomat.cz/modules/DownloadManager/download.php?alias=txv00322_01_mosaic_stdlib_cz)[load.php?alias=txv00322\\_01\\_mosaic\\_stdlib\\_cz](https://www.tecomat.cz/modules/DownloadManager/download.php?alias=txv00322_01_mosaic_stdlib_cz)
- [15] *PROGRAMOVATELNÉ AUTOMATY TECOMAT FOXTROT CP-1003, CP-1013* [online]. 6. doplněné vydání. Teco, 2017 [cit. 2022-05-16]. Dostupné z: [https://www.tecomat.cz/modules/DownloadManager/down](https://www.tecomat.cz/modules/DownloadManager/download.php?alias=txv00433_01_foxtrot_cp_1003)[load.php?alias=txv00433\\_01\\_foxtrot\\_cp\\_1003](https://www.tecomat.cz/modules/DownloadManager/download.php?alias=txv00433_01_foxtrot_cp_1003)
- [16] *Průmyslová automatizace* [online]. [cit. 2022-05-18]. Dostupné z: <https://omron.cz/cs/home>
- [17] *I-Automation* [online]. [cit. 2022-05-18]. Dostupné z: [https://in](https://industrial.omron.cz/cs/our-value/i-automation)[dustrial.omron.cz/cs/our-value/i-automation](https://industrial.omron.cz/cs/our-value/i-automation)
- [18] *Školení na pracovišti: Přizpůsobeno vašim potřebám* [online]. [cit. 2022-05-18]. Dostupné z:<https://industrial.omron.cz/cs/services-support/training/onsite-training>
- [19] *Vzdálené školení: Držte krok s novými znalostmi a dovednostmi* [online]. [cit. 2022- 05-18]. Dostupné z: [https://industrial.omron.cz/cs/services-support/training/remote](https://industrial.omron.cz/cs/services-support/training/remote-training)[training](https://industrial.omron.cz/cs/services-support/training/remote-training)
- [20] *Elektronické školení: Obsah školení na jednom místě* [online]. [cit. 2022-05-18]. Dostupné z: https://industrial.omron.cz/cs/services-support/training/elearning

## <span id="page-58-0"></span>**SEZNAM POUŽITÝCH SYMBOLŮ A ZKRATEK**

![](_page_58_Picture_157.jpeg)

XML Extensible Markup Language

## <span id="page-60-0"></span>**SEZNAM OBRÁZKŮ**

![](_page_60_Picture_141.jpeg)

![](_page_61_Picture_71.jpeg)

## <span id="page-62-0"></span>**SEZNAM TABULEK**

![](_page_62_Picture_29.jpeg)

## <span id="page-63-0"></span>**SEZNAM PŘÍLOH**

P I Samostatná příloha – CD

## **PŘÍLOHA P I: SAMOSTATNÁ PŘÍLOHA CD**

Struktura CD:

- Dokumentace
	- o fulltext.pdf
- Program
	- o prgMain.ST
	- o stanice1.ST
	- o stanice1\_zpet.ST
	- o stanice2.ST
	- o stanice2\_vratit.ST
	- o stanice3.ST
	- o stanice4.ST